# alnılı **CISCO**

# **Cisco UCS X210c M7 Compute Node**

**A printed version of this document is only a copy and not necessarily the latest version. Refer to the following link for the latest released version:**

**[https://www.cisco.com/c/en/us/products/servers-unified](https://www.cisco.com/c/en/us/products/servers-unified-computing/ucs-x-series-modular-system/datasheet-listing.html)[computing/ucs-x-series-modular-system/datasheet](https://www.cisco.com/c/en/us/products/servers-unified-computing/ucs-x-series-modular-system/datasheet-listing.html)listing.html**

# 170 WEST TASMAN DR. **WWW.CISCO.COM**

### **CISCO SYSTEMS PUBLICATION HISTORY**

SAN JOSE, CA, 95134 REV A.32 APRIL 23, 2024

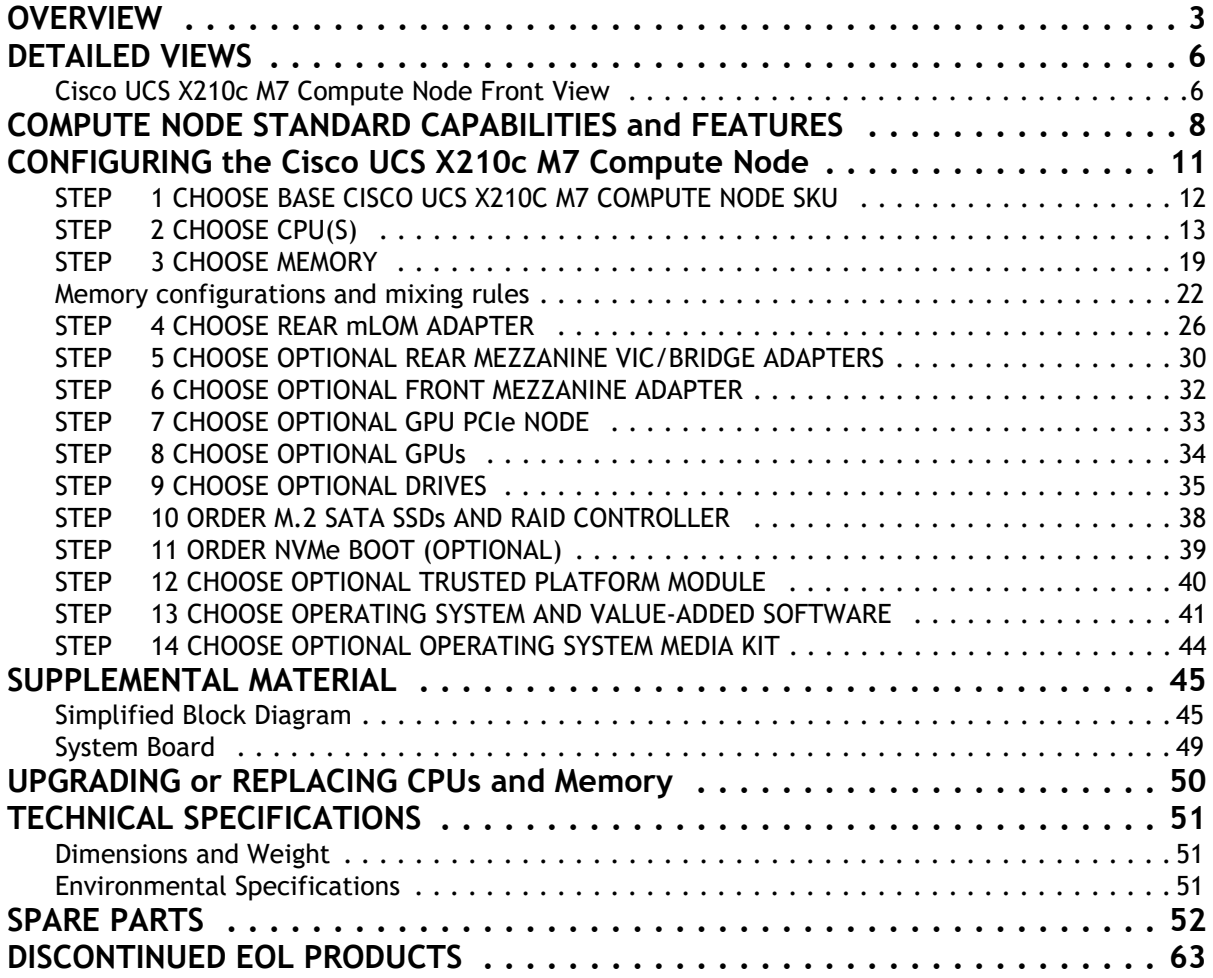

# <span id="page-2-0"></span>**OVERVIEW**

The Cisco UCS X-Series Modular System simplifies your data center, adapting to the unpredictable needs of modern applications while also providing for traditional scale-out and enterprise workloads. It reduces the number of server types to maintain, helping to improve operational efficiency and agility as it helps reduce complexity. Powered by the Cisco Intersight™ cloud operations platform, it shifts your thinking from administrative details to business outcomes with hybrid cloud infrastructure that is assembled from the cloud, shaped to your workloads, and continuously optimized.

The Cisco UCS X210c M7 Compute Node is the computing device to integrate into the Cisco UCS X-Series Modular System. Up to eight compute nodes can reside in the 7-Rack-Unit (7RU) Cisco UCS X9508 Chassis, offering one of the highest densities of compute, IO, and storage per rack unit in the industry.

The Cisco UCS X210c M7 Compute Node harnesses the power of the latest Intel® Xeon® Scalable Processors, and offers the following:

- **CPU**:
	- Up to 2x 5th Generation Intel® Xeon® Scalable Processors with up to 64 cores per processor **or**
	- Up to 2x 4<sup>th</sup> Generation Intel<sup>®</sup> Xeon® Scalable Processors with up to 60 cores per processor.
- **Memory**:
	- Up to 8TB with 32 x 256GB DDR5-5600 DIMMs, in a 2-socket configuration with 5<sup>th</sup> Gen. Intel<sup>®</sup> Xeon® Scalable Processors **or**
	- **■** Up to 8TB with 32 x 256GB DDR5-4800 DIMMs, in a 2-socket configuration with 4<sup>th</sup> Gen. Intel<sup>®</sup> Xeon® Scalable Processors.
- **Storage**: Up to 6 hot-pluggable, Solid-State Drives (SSDs), or Non-Volatile Memory Express (NVMe) 2.5-inch drives with a choice of enterprise-class Redundant Array of Independent Disks (RAID) or pass-through controllers with four lanes each of PCIe Gen 4 connectivity and up to 2 M.2 SATA or NVMe drives for flexible boot and local storage capabilities.
- **Optional Front Mezzanine GPU module:** The Cisco UCS Front Mezzanine GPU module is a passive PCIe Gen 4 front mezzanine option with support for up to two U.2 or U.3 NVMe drives and two GPUs.
- **mLOM** virtual interface cards:
	- Cisco UCS Virtual Interface Card (VIC) 15420 occupies the server's Modular LAN on Motherboard (mLOM) slot, enabling up to 50Gbps (2 x25Gbps) of unified fabric connectivity to each of the chassis Intelligent Fabric Modules (IFMs) for 100Gbps connectivity per server.
	- Cisco UCS Virtual Interface Card (VIC) 15231 occupies the server's Modular LAN on Motherboard (mLOM) slot, enabling up to 100Gbps of unified fabric connectivity to each of the chassis Intelligent Fabric Modules (IFM) for 200Gbps (2x 100Gbps) connectivity per server.
	- Cisco UCS Virtual Interface Card (VIC) 15230 occupies the server's modular LAN on motherboard (mLOM) slot, enabling up to 100 Gbps of unified fabric connectivity to each of the chassis Intelligent Fabric Modules (IFMs) for 100 Gbps connectivity per server with secure boot capability.
- **Optional Mezzanine card:** 
	- Cisco UCS Virtual Interface Card (VIC) 15422 can occupy the server's mezzanine slot at the bottom rear of the chassis. An included bridge card extends this VIC's 100Gbps (4 x 25Gbps) of network connections through IFM connectors, bringing the total bandwidth to 100Gbps

per VIC 15420 and 15422 (for a total of 200Gbps per server). In addition to IFM connectivity, the VIC 15422 I/O connectors link to Cisco UCS X-Fabric technology.

- Cisco UCS PCI Mezz card for X-Fabric can occupy the server's mezzanine slot at the bottom rear of the chassis. This card's I/O connectors link to Cisco UCS X-Fabric modules and enable connectivity to the X440p PCIe Node.
- **Security**: Includes secure boot silicon root of trust FPGA, ACT2 anti-counterfeit provisions, and optional Trusted Platform Model (TPM).

*Figure [1 on page 6](#page-5-0)* shows a front view of the Cisco UCS X210c M7 Compute Node.

**Figure 1 Cisco UCS X210c M7 Compute Node** 

Front View with Drives

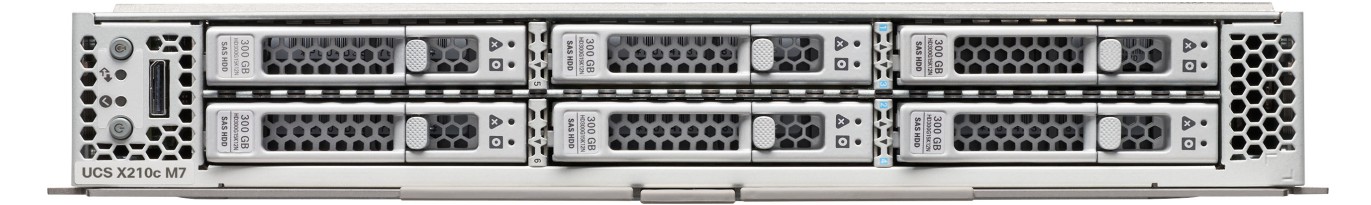

Front View with Drives and GPU

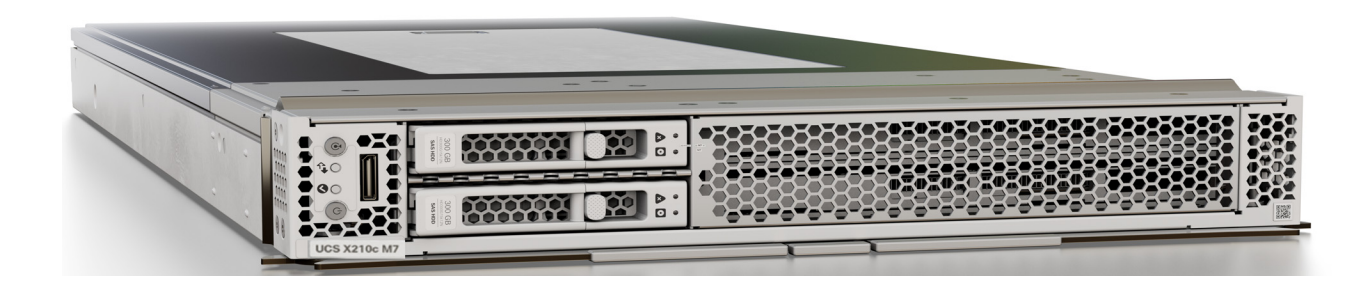

# <span id="page-5-0"></span>**DETAILED VIEWS**

## <span id="page-5-1"></span>**Cisco UCS X210c M7 Compute Node Front View**

*[Figure](#page-5-2) 2* & *[Figure](#page-6-0) 3* is a front view of the Cisco UCS X210c M7 Compute Node.

<span id="page-5-2"></span>**Figure 2 Cisco UCS X210c M7 Compute Node Front View (Drives option)**

**Storage Drives Option**

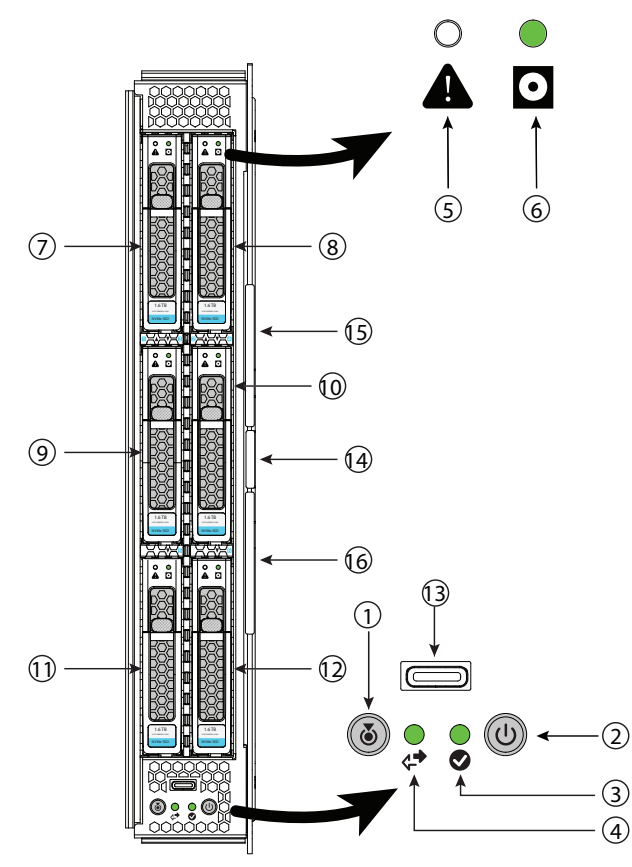

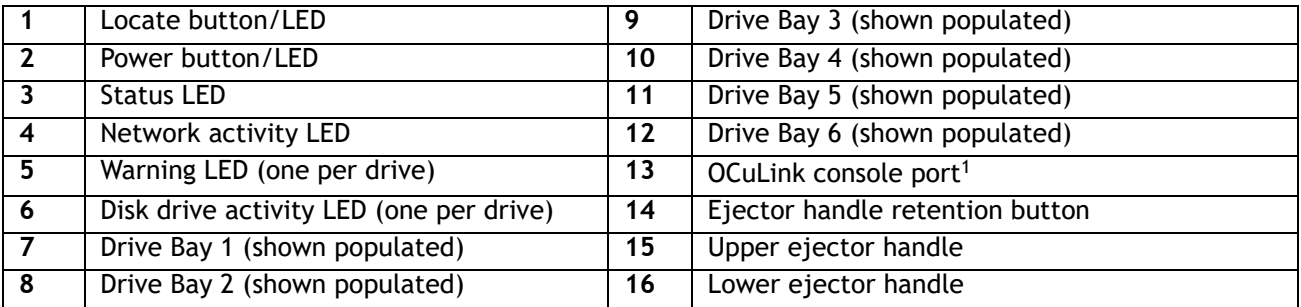

**Notes:**

1. An adapter cable (PID UCSX-C-DEBUGCBL) is required to connect the OCuLink port to the transition serial USB and video (SUV) octopus cable.

<span id="page-6-0"></span>**Figure 3 Cisco UCS X210c M7 Compute Node Front View (Drives and GPU option)**

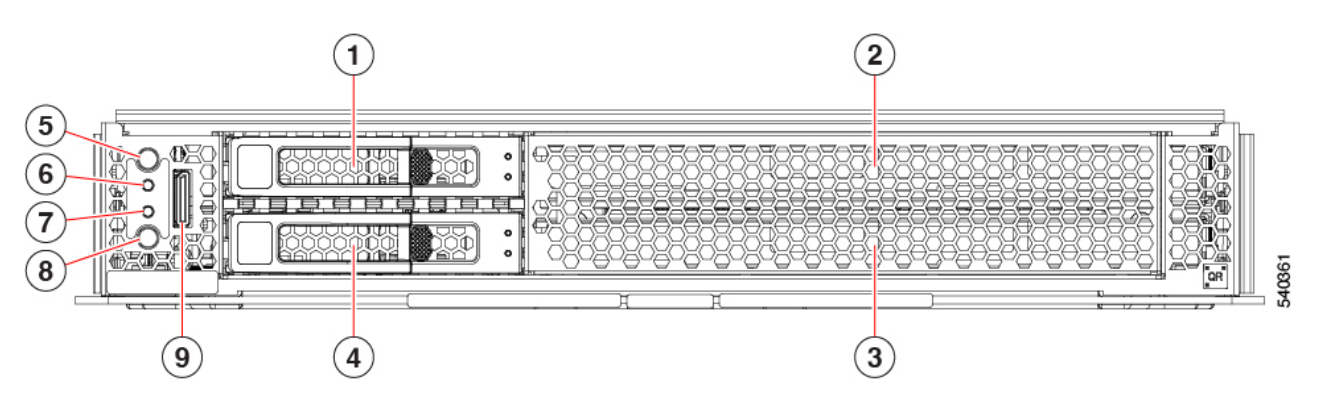

## **Storage Drives and GPU Option**

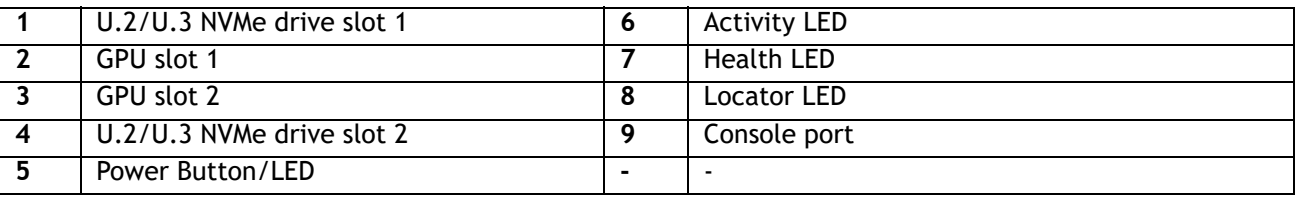

# <span id="page-7-0"></span>**COMPUTE NODE STANDARD CAPABILITIES and FEATURES**

*[Table](#page-7-1) 1* lists the capabilities and features of the base Cisco UCS X210c M7 Compute Node. Details about how to configure the compute node for a listed feature or capability (for example, number of processors, disk drives, or amount of memory) are provided in **[CONFIGURING the Cisco UCS X210c M7 Compute Node on](#page-10-0)  [page 11](#page-10-0)**.

### <span id="page-7-1"></span>**Table 1 Capabilities and Features**

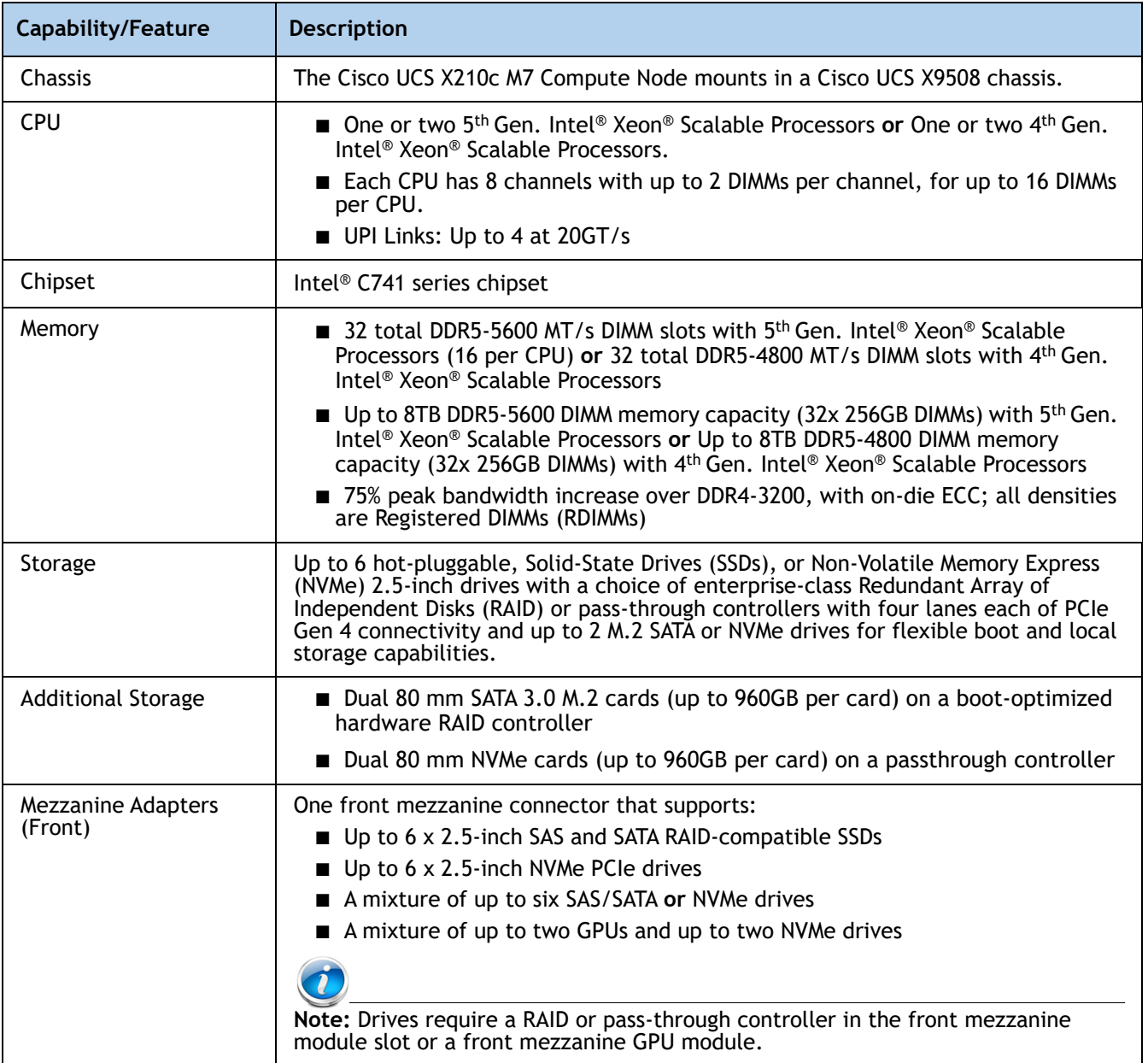

| <b>Capability/Feature</b>                       | <b>Description</b>                                                                                                    |  |
|-------------------------------------------------|----------------------------------------------------------------------------------------------------|--|
| Mezzanine Adapter<br>(Rear)                     | An optional Cisco UCS Virtual Interface Card 15422 can occupy the server's<br>mezzanine slot at the bottom of the chassis. A bridge card extends this VIC's<br>2x 50Gbps of network connections up to the mLOM slot and out through the<br>mLOM's IFM connectors, bringing the total bandwidth to 100Gbps per fabric-a<br>total of 200Gbps per server.                                                                                                    |  |
|                                                 | An optional UCS PCIe Mezz card for X-Fabric is also supported in the server's<br>mezzanine slot. This card's I/O connectors link to the Cisco UCS X-Fabric<br>modules for UCS X-series Gen4 PCIe node access.                                                                                                    |  |
| mLOM                                            | The modular LAN on motherboard (mLOM) cards (the Cisco UCS VIC 15231 and<br>15420) is located at the rear of the compute node.                                                                                                    |  |
|                                                 | The Cisco UCS Virtual Interface Card VIC 15420 is a Cisco designed PCI Express<br>(PCIe) based card that supports two 2x25G-KR network interfaces to provide<br>Ethernet communication to the network by means of the Intelligent Fabric<br>Modules (IFMs) in the Cisco UCS X9508 chassis. The Cisco UCS VIC 15420 mLOM<br>can connect to the rear mezzanine adapter card with a bridge connector.                                                                       |  |
|                                                 | The Cisco UCS Virtual Interface Card (VIC) 15231 is a Cisco designed PCI<br>Express (PCIe) based card that supports two 2x100G-KR network interfaces to<br>provide Ethernet communication to the network by means of the Intelligent<br>Fabric Modules (IFMs) in the Cisco UCS X9508 chassis                                                                                                    |  |
|                                                 | The Cisco UCS Virtual Interface Card (VIC) 15230 occupies the server's<br>modular LAN on motherboard (mLOM) slot, enabling up to 100 Gbps of unified<br>fabric connectivity to each of the chassis Intelligent Fabric Modules (IFMs) for<br>100 Gbps connectivity per server with secure boot capability.                                                                                                    |  |
| Video                                           | Video uses a Matrox G200e video/graphics controller.                                                                                                    |  |
|                                                 | Integrated 2D graphics core with hardware acceleration<br>■ DDR4 memory interface supports up to 512 MB of addressable memory (16 MB<br>is allocated by default to video memory)<br>■ Supports display resolutions up to 1920 x 1200 32 bpp@ 60Hz<br>■ Video is available with an Oculink connector on the front panel. An adapter<br>cable (PID UCSX-C-DEBUGCBL) is required to connect the OCuLink port to the<br>transition serial USB and video (SUV) octopus cable. |  |
| <b>Front Panel Interfaces</b>                   | OCuLink console port. Note that an adapter cable is required to connect the<br>OCuLink port to the transition serial USB and video (SUV) octopus cable.                                                                                                    |  |
| Power subsystem                                 | Power is supplied from the Cisco UCS X9508 chassis power supplies. The Cisco UCS<br>X210c M7 Compute Node consumes a maximum of 1300 W.                                                                                                    |  |
| Fans                                            | Integrated in the Cisco UCS X9508 chassis.                                                                                                    |  |
| Integrated<br>management processor              | The built-in Cisco Integrated Management Controller enables monitoring of Cisco<br>UCS X210c M7 Compute Node inventory, health, and system event logs.                                                                                                    |  |
| <b>Baseboard Management</b><br>Controller (BMC) | <b>ASPEED Pilot IV</b>                                                                                                    |  |
| <b>ACPI</b>                                     | Advanced Configuration and Power Interface (ACPI) 6.5 Standard Supported. ACPI<br>states S0 and S5 are supported. There is no support for states S1 through S4.                                                                                                    |  |
| Front Indicators                                | Power button and indicator<br>System activity indicator<br>Location button and indicator                                                                                                    |  |

**Table 1 Capabilities and Features** *(continued)*

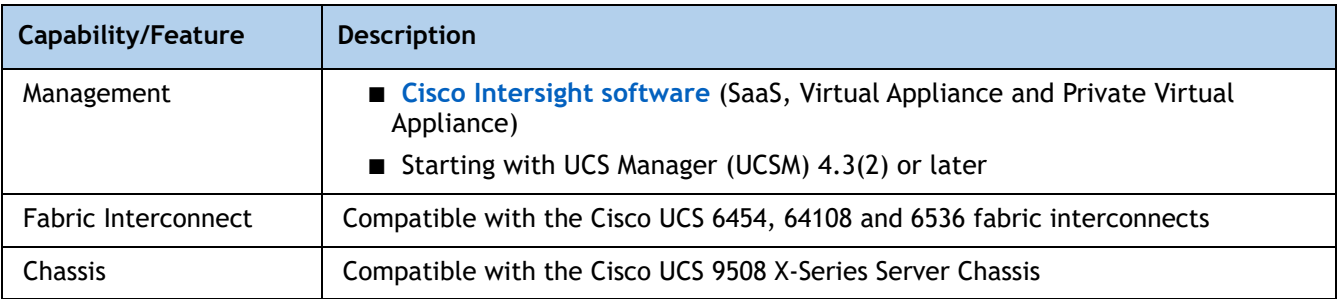

## **Table 1 Capabilities and Features** *(continued)*

# <span id="page-10-0"></span>**CONFIGURING the Cisco UCS X210c M7 Compute Node**

Follow these steps to configure the Cisco UCS X210c M7 Compute Node:

- **[STEP 1 CHOOSE BASE CISCO UCS X210C M7 COMPUTE NODE SKU, page 12](#page-11-0)**
- **STEP 2 CHOOSE CPU(S)**, page 13
- **B** [STEP 3 CHOOSE MEMORY, page 19](#page-18-0)
- **[STEP 4 CHOOSE REAR mLOM ADAPTER, page 26](#page-25-0)**
- **[STEP 5 CHOOSE OPTIONAL REAR MEZZANINE VIC/BRIDGE ADAPTERS, page 30](#page-29-0)**
- **[STEP 6 CHOOSE OPTIONAL FRONT MEZZANINE ADAPTER, page 32](#page-31-0)**
- **[STEP 7 CHOOSE OPTIONAL GPU PCIe NODE, page 33](#page-32-0)**
- **[STEP 8 CHOOSE OPTIONAL GPUs, page 34](#page-33-0)**
- **[STEP 9 CHOOSE OPTIONAL DRIVES, page 35](#page-34-0)**
- **[STEP 10 ORDER M.2 SATA SSDs AND RAID CONTROLLER, page 38](#page-37-0)**
- **[STEP 11 ORDER NVMe BOOT \(OPTIONAL\), page 39](#page-38-0)**
- **[STEP 12 CHOOSE OPTIONAL TRUSTED PLATFORM MODULE, page 40](#page-39-0)**
- **[STEP 13 CHOOSE OPERATING SYSTEM AND VALUE-ADDED SOFTWARE, page 41](#page-40-0)**
- **[STEP 14 CHOOSE OPTIONAL OPERATING SYSTEM MEDIA KIT, page 44](#page-43-0)**
- ■ **[SUPPLEMENTAL MATERIAL, page 45](#page-44-0)**

## <span id="page-11-0"></span>**STEP 1 CHOOSE BASE CISCO UCS X210C M7 COMPUTE NODE SKU**

Top Level ordering product ID (PID) of the Cisco UCS X210c M7 Compute Node as shown in*[Table](#page-11-1) 3*

#### **Table 2 Top level ordering PID**

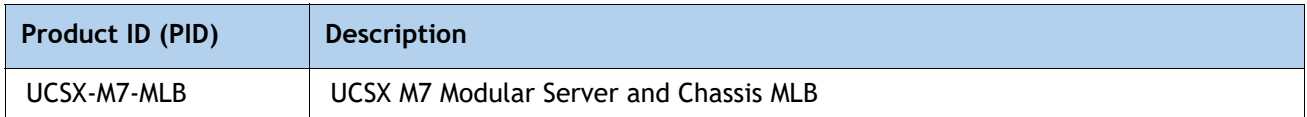

Select the product ID (PID) of the Cisco UCS X210c M7 Compute Node as shown in *[Table](#page-14-0) 5*.

<span id="page-11-1"></span>**Table 3 PID of the Base Cisco UCS X210c M7 Compute Node**

| Product ID (PID)      | <b>Description</b>                                                                                                    |
|-----------------------|----------------------------------------------------------------------------------------------------|
| <b>UCSX-210C-M7</b>   | Cisco UCS X210c M7 Compute Node 2S Intel 4th Gen CPU without CPU, memory,<br>drive bays, drives, VIC adapter, or mezzanine adapters (ordered as a UCS X9508<br>chassis option) |
| <b>UCSX-210C-M7-U</b> | Cisco UCS X210c M7 Compute Node 2S Intel 4th Gen CPU without CPU, memory,<br>drive bays, drives, VIC adapter, or mezzanine adapters (ordered standalone)                       |

A base Cisco UCS X210c M7 Compute Node ordered in *[Table](#page-11-1) 3* does not include any components or options. They must be selected during product ordering.

Please follow the steps on the following pages to order components such as the following, which are required in a functional compute node:

- CPUs
- Memory
- Cisco storage RAID or passthrough controller with drives (or blank, for no local drive support)
- SAS, SATA, NVMe, M.2, or U.2/U.3 drives
- Cisco adapters (such as the 15000 series VIC or Bridge)

## <span id="page-12-0"></span>**STEP 2 CHOOSE CPU(S)**

The standard CPU features are:

- The 5<sup>th</sup> Gen Intel<sup>®</sup> Xeon® Scalable Processors are paired with Intel® C741 series chipset:
	- Up to 64 cores
	- Cache size of up to 320 MB
	- Power: Up to 350Watts
	- UPI Links: Up to 4 at 20GT/s
- The 4<sup>th</sup> Gen Intel® Xeon® Scalable Processors are paired with Intel® C741 series chipset:
	- Up to 60 cores
	- Cache size of up to 112.50 MB
	- Power: Up to 350Watts
	- UPI Links: Up to 4 at 16GT/s

## **Select CPUs**

- The available 5th Gen Intel® Xeon® Scalable CPUs are listed in *[Table](#page-12-1) 4*. See *Table [6 on page](#page-16-0)*  [17](#page-16-0) for CPU suffix notations.
- The available 4<sup>th</sup> Gen Intel® Xeon® Scalable CPUs are listed in *[Table](#page-14-0) 5*. See *Table 6 on page* [17](#page-16-0) for CPU suffix notations.

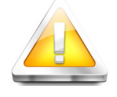

**CAUTION:** Normal operating temperature is limited to 35° C [95° F], for the 2U NVMe/SAS SKU, and is lowered to 28 $\degree$  C [82.4 $\degree$  F], with a fan fault. When rear drives are installed, the normal operating temperature is lowered to  $30^{\circ}$  C [86 $^{\circ}$  F], and 26 $^{\circ}$ C  $[78.8^\circ \text{ F}]$ , respectively with a fan fault.

When GPUs are installed, CPU TDP is limited to 300W. With a single GPU installed, normal operating temperature is  $32^{\circ}$  C [89.6 $^{\circ}$  F], lowered to 28 $^{\circ}$  C [82.4 $^{\circ}$  F], with a fan fault. With multiple GPU installed, normal operating temperature is  $30^{\circ}$  C  $[86^{\circ}$ F], lowered to  $25^{\circ}$  C [77 $^{\circ}$  F], with a fan fault.

### <span id="page-12-1"></span>**Table 4 Available 5th Gen. Intel® Xeon® Scalable CPUs**

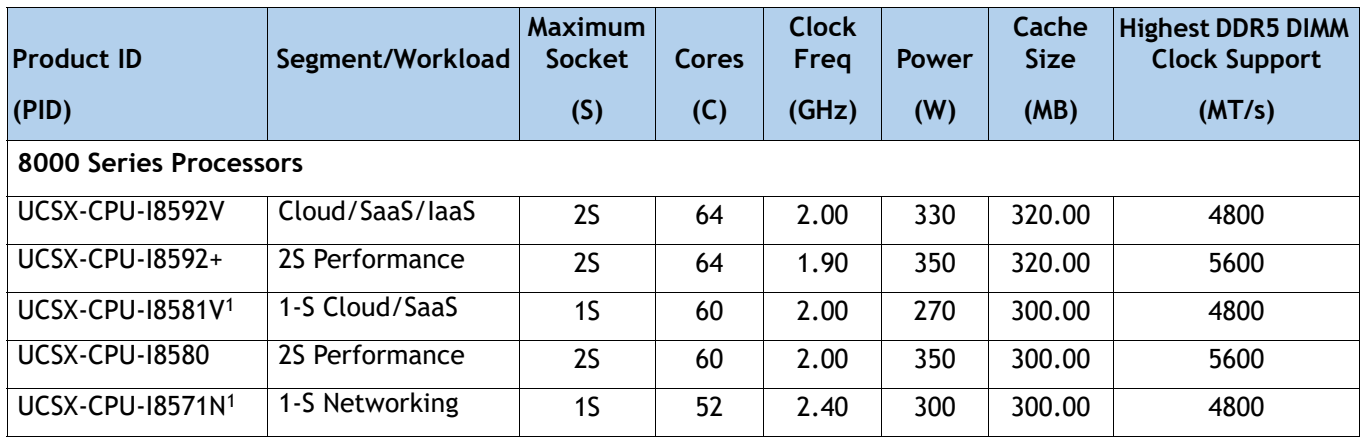

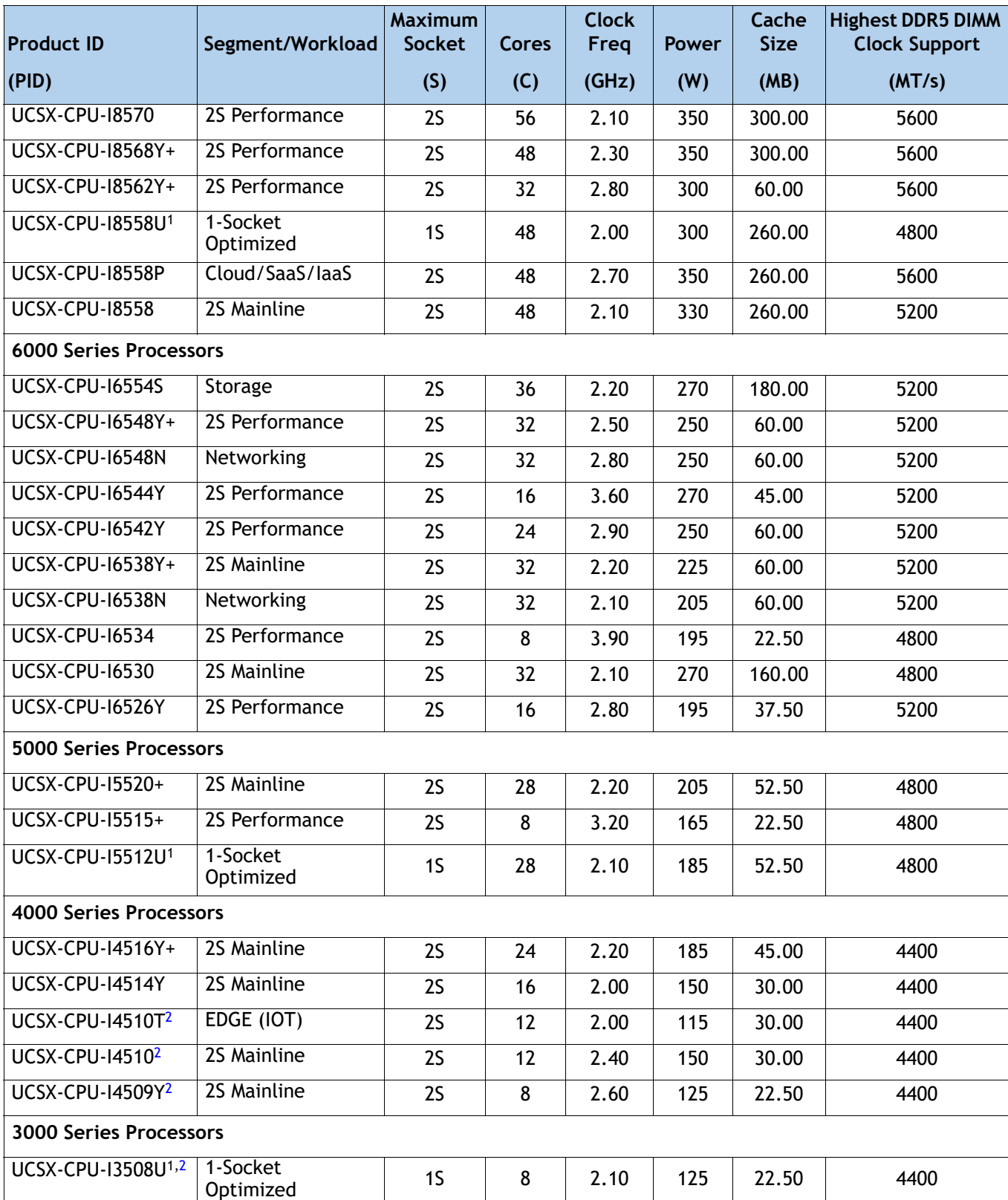

## **Table 4 Available 5th Gen. Intel® Xeon® Scalable CPUs**

## **Notes:**

- 1. You cannot have two of these CPUs in a two-CPU configuration and you cannot later upgrade to a 2-CPU system with two of these CPUs.
- 2. Available post first customer ship (FCS).

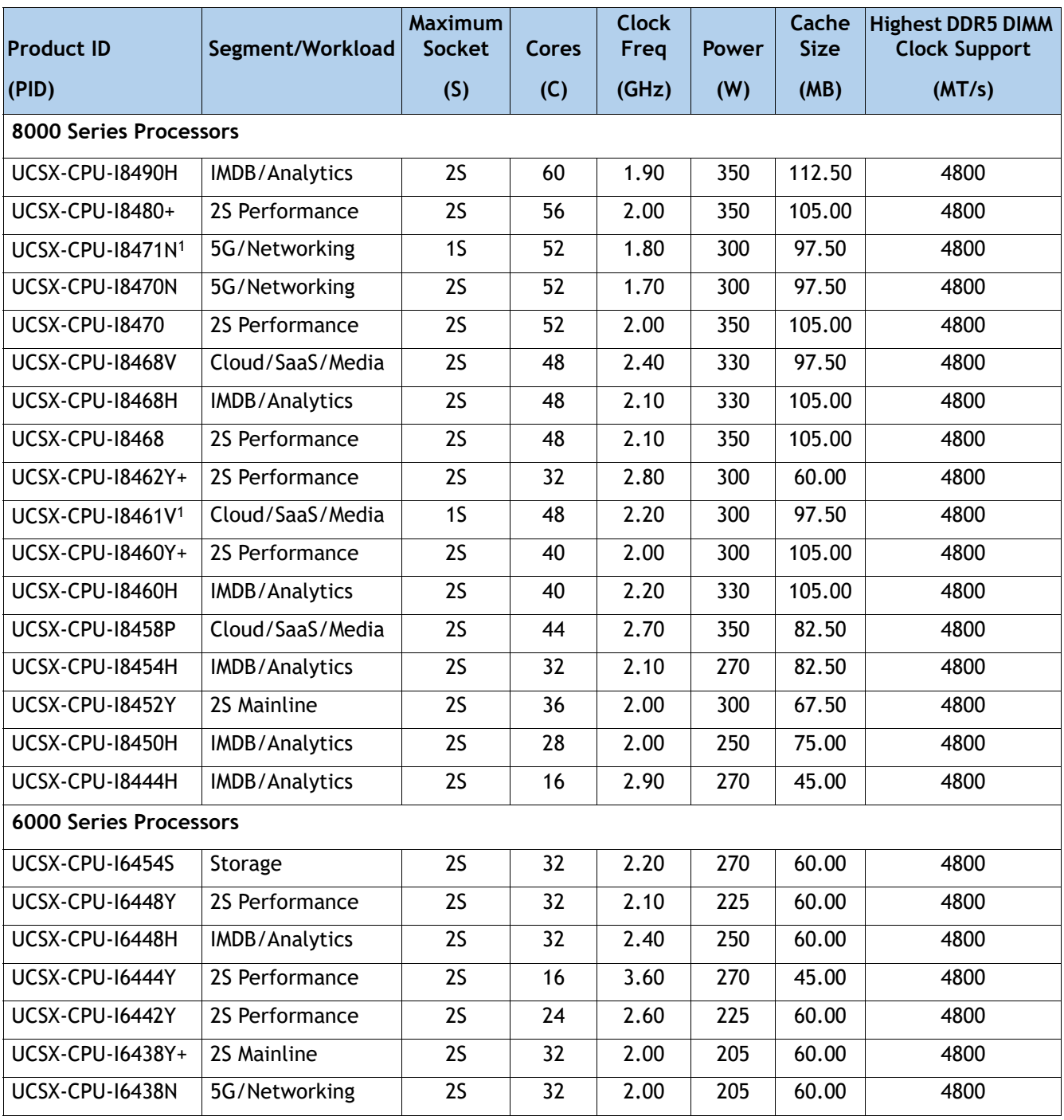

## <span id="page-14-0"></span>**Table 5 Available 4th Gen. Intel® Xeon® Scalable CPUs**

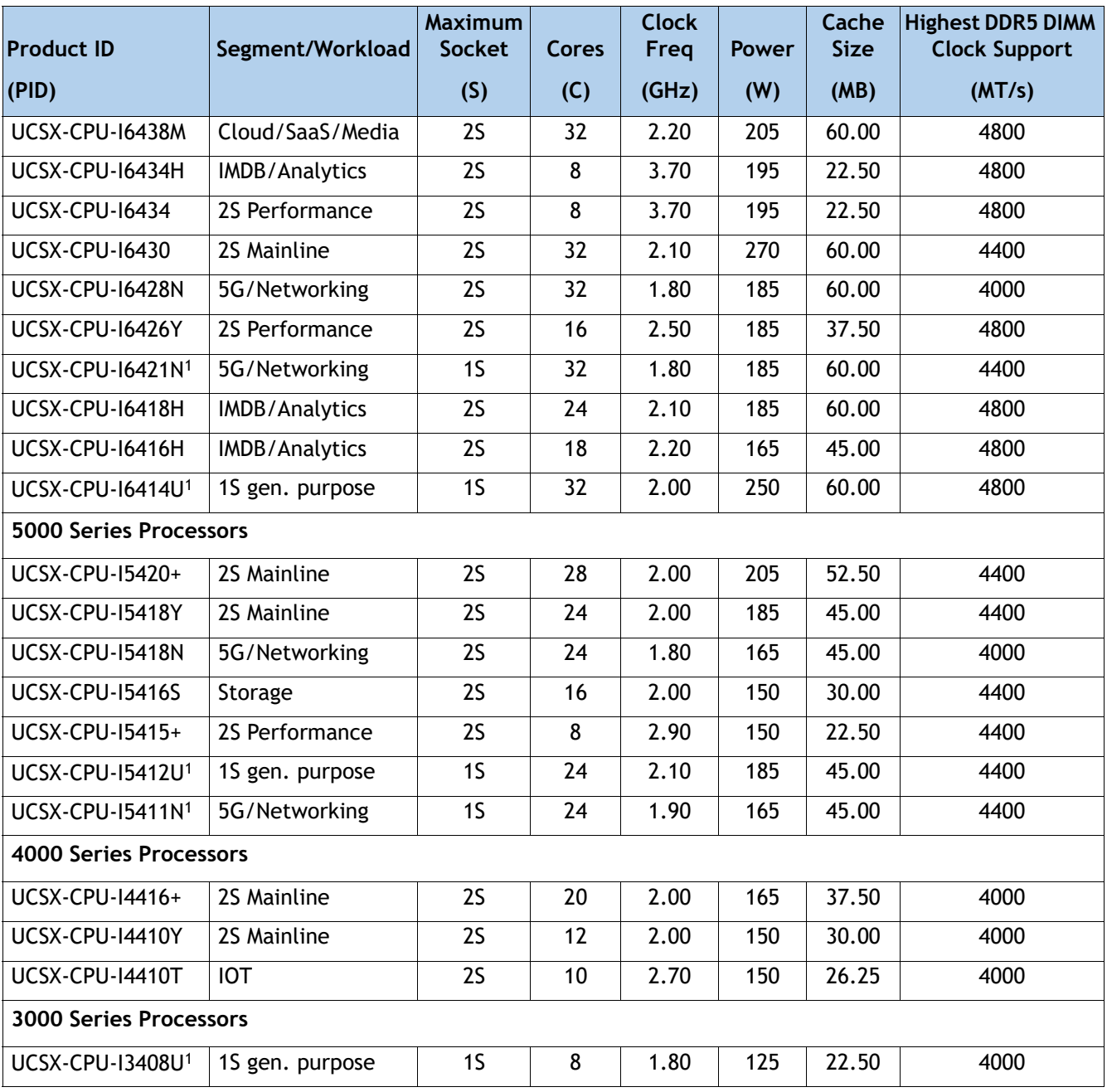

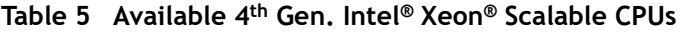

**Notes:**

1. You cannot have two of these CPUs in a two-CPU configuration and you cannot later upgrade to a 2-CPU system with two of these CPUs.

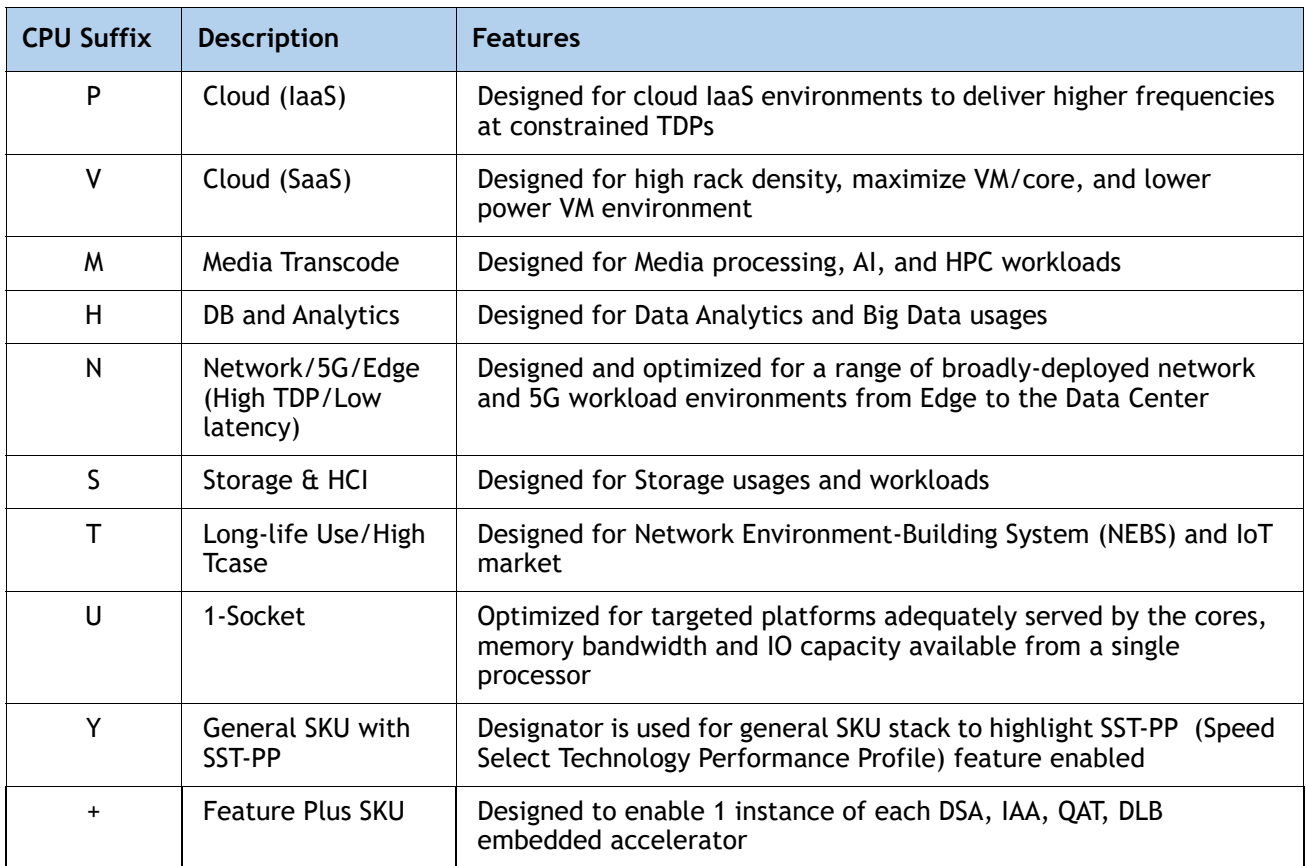

## <span id="page-16-0"></span>**Table 6 CPU Suffixes**

## **Supported Configurations**

- **(1) DRAM configuration:**
	- Select one or two identical CPUs from *Table* [4 on page 13](#page-12-1) or *Table* [5 on page 15](#page-14-0)
- **(2) Configurations with NVMe PCIe drives:**
	- Select one or two identical CPUs from *Table [4 on page 13](#page-12-1)* or *Table [5 on page 15](#page-14-0)*
- **(3) Configurations with GPUs:**
	- Select one or two identical CPUs from *Table [4 on page 13](#page-12-1)* or *Table [5 on page 15](#page-14-0)*
- **(4) One-CPU Configuration**
	- Choose one CPU from any one of the rows of *Table [4 on page 13](#page-12-1)* or *Table* [5 on page 15](#page-14-0)
- **(5) Two-CPU Configuration**
	- Choose two identical CPUs from any one of the rows of *[Table](#page-14-0)* [4 on page 13](#page-12-1) or *Table* 5 on *[page 15](#page-14-0)*

# <span id="page-18-0"></span>**STEP 3 CHOOSE MEMORY**

The *[Table](#page-18-1) 7* below describes the main memory DIMM features supported on Cisco UCS X210c M7 Compute Node.

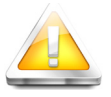

**CAUTION:** When populating 256GB DIMMs, the ambient temperature shall be limited to a maximum of 320C.

## <span id="page-18-1"></span>**Table 7 X210c M7 Main Memory Features**

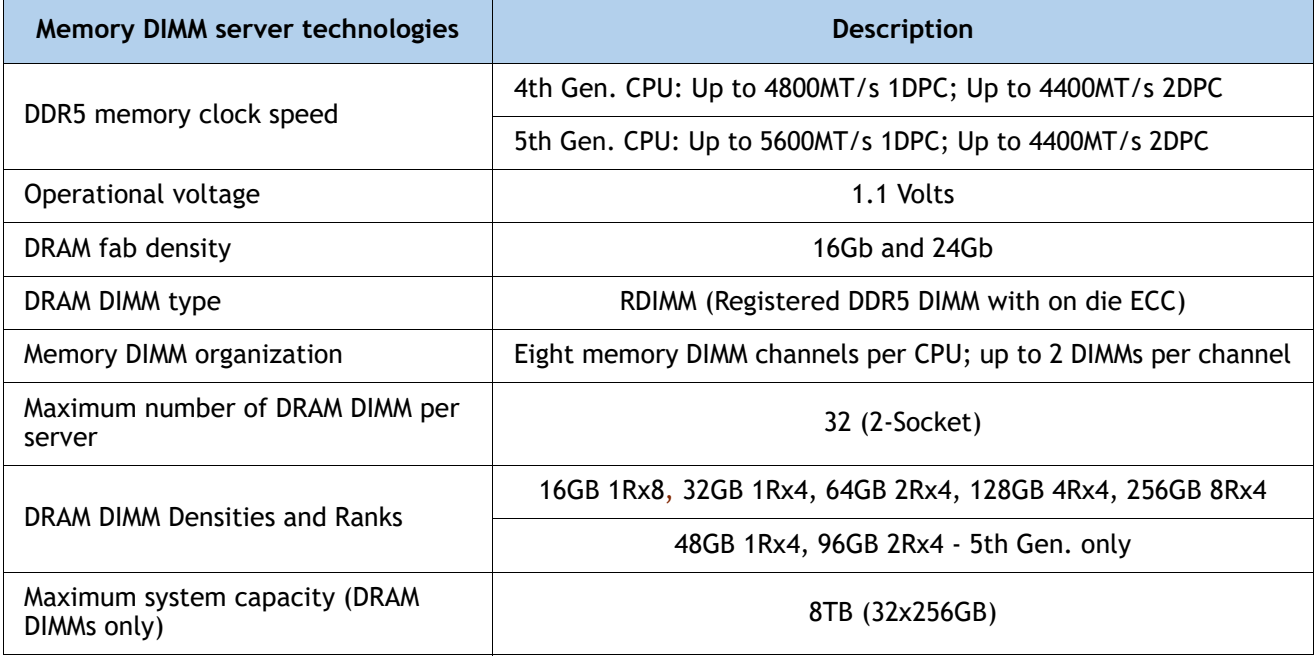

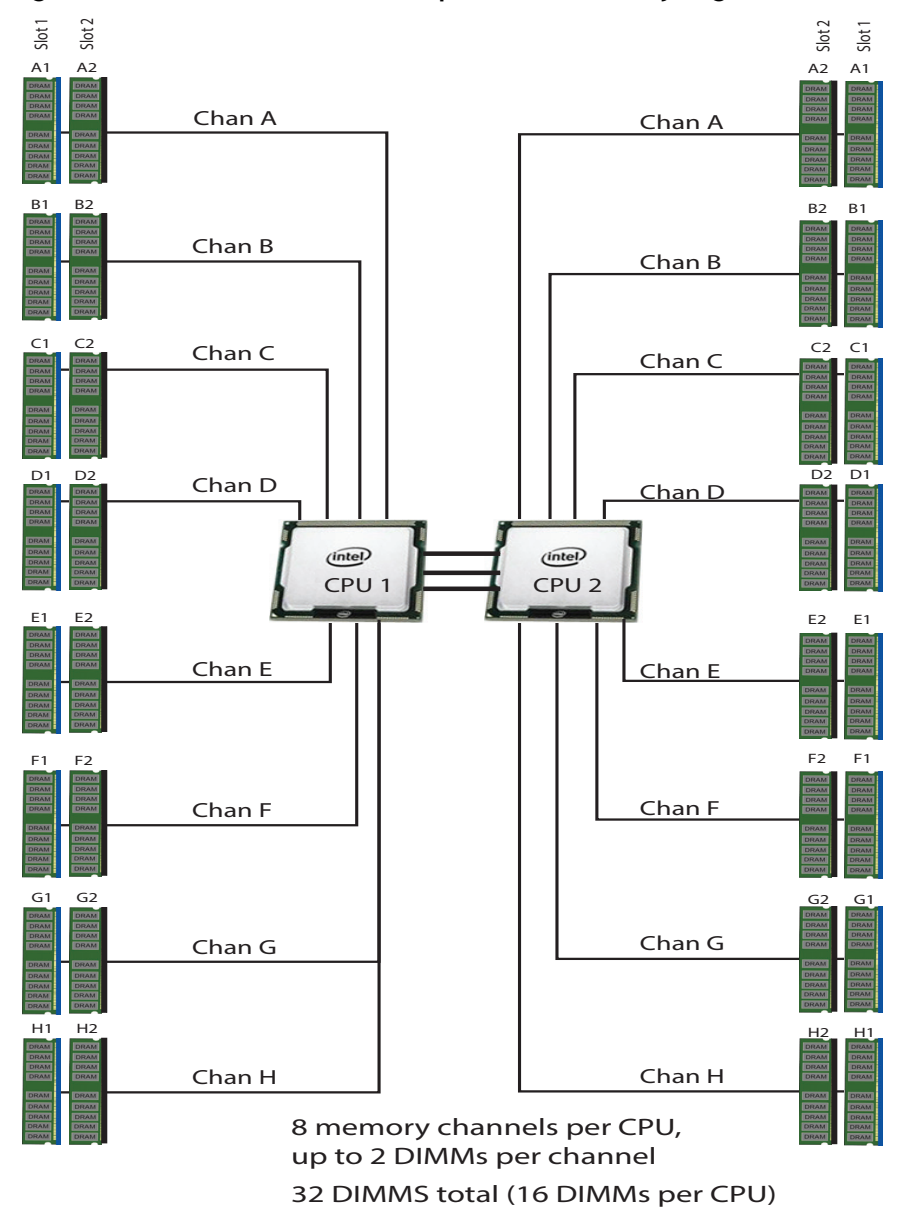

**Figure 4 Cisco UCS X210c M7 Compute Node Memory Organization** 

#### **Select DIMMs and Memory Mirroring**

Select the memory configuration and whether or not you want the memory mirroring option. The available memory DIMMs and mirroring option are listed in *[Table](#page-20-0) 8*.

**NOTE:** When memory mirroring is enabled, the memory subsystem simultaneously writes identical data to two channels. If a memory read from one of the channels returns incorrect data due to an uncorrectable memory error, the system automatically retrieves the data from the other channel. A transient or soft error in one channel does not affect the mirrored data, and operation continues unless there is a simultaneous error in exactly the same location on a DIMM and its mirrored DIMM. Memory mirroring reduces the amount of memory available to the operating system by 50% because only one of the two populated channels provides data.

#### <span id="page-20-0"></span>**Table 8 Available DDR5 DIMMs**

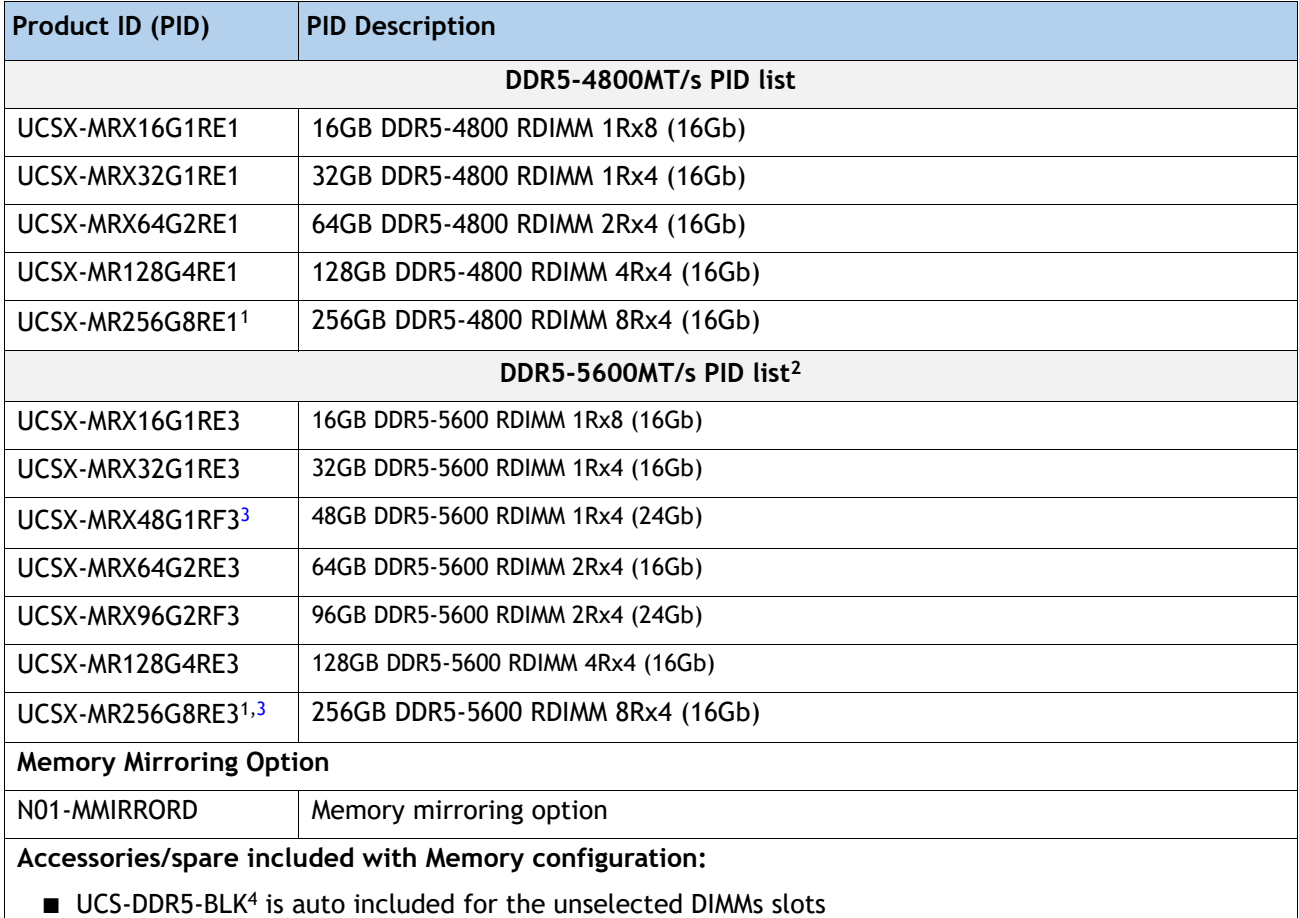

#### **Notes:**

- 1. If selecting 256GB DIMMs the ambient temperature shall be limited to a maximum of  $32$ °C.
- 2. DDR5-5600 supported on Intel® Xeon® 5th generation only.
- 3. Available post first customer ship (FCS).

4. Any empty DIMM slot must be populated with a DIMM blank to maintain proper cooling airflow.

## <span id="page-21-0"></span>**Memory configurations and mixing rules**

- **Golden Rule:** Memory on every CPU socket shall be configured identically.
- System speed is dependent on the CPU DIMM speed support. Refer to **[Available 4th Gen. Intel® Xeon®](#page-14-0)  [Scalable CPUs on page 15](#page-14-0)** and **[Available 5th Gen. Intel® Xeon® Scalable CPUs on page 13](#page-12-1)** for DIMM speeds.
- [For full details on supported memory configurations see the](https://www.cisco.com/c/dam/en/us/products/collateral/servers-unified-computing/ucs-c-series-rack-servers/c220-c240-b200-m6-memory-guide.pdf) **[M7 Memory Guide.](https://www.cisco.com/c/dam/en/us/products/collateral/servers-unified-computing/ucs-c-series-rack-servers/c220-c240-x210c-x410c-m7-memory-guide.pdf)**
- DIMM Count Rules:

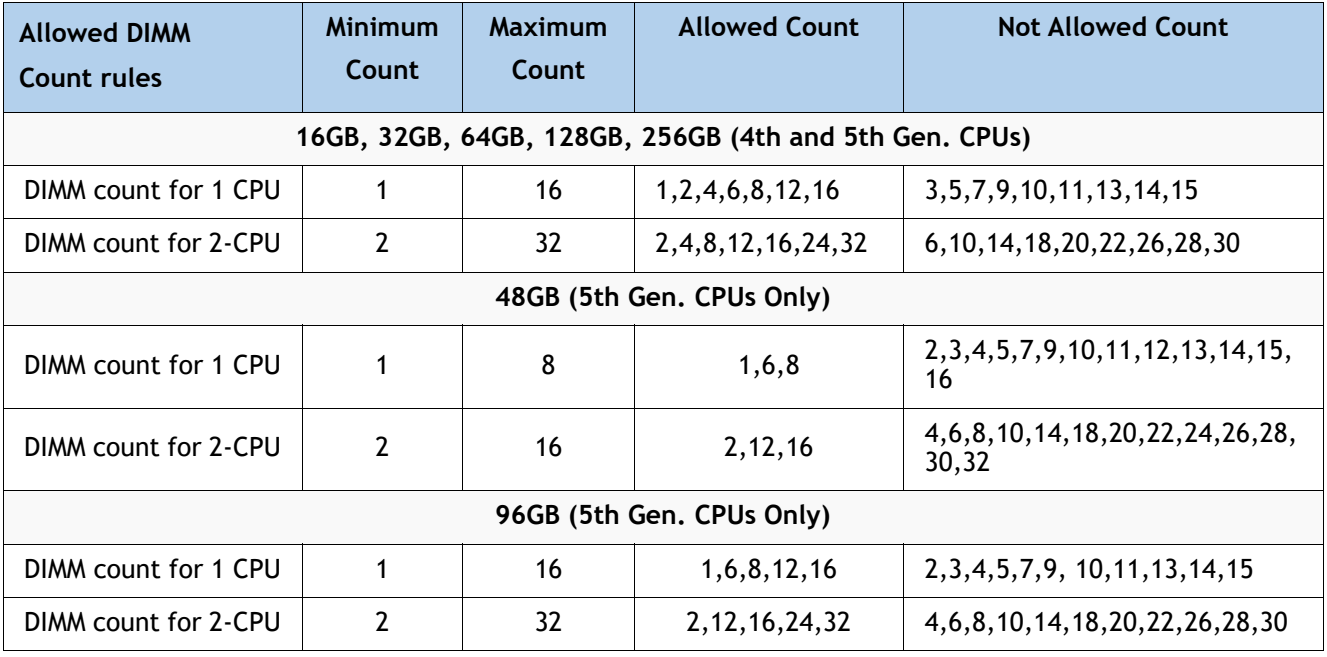

### **Table 9 Allowed DIMM Count for 1-CPU, 2-CPU**

**NOTE(1):** 12 DIMMs count for 1-CPU, 24 DIMMs count and for 2-CPU configurations are only allowed when all DIMMs have the same density.

■ DIMM Population Rules:

- Each channel has two memory slots (for example, channel A = slots A1 and A2). See golden **rule** above.
	- A channel can operate with one or two DIMMs installed.
	- If a channel has only one DIMM, populate slot 1 first (the blue slot).
- When both CPUs are installed, populate the memory slots of each CPU identically. Fill the blue slots (slot 1) in the memory channels first according to the recommended DIMM populations in *[Table 10](#page-22-0)***.0**, *[Table 10](#page-22-1)*.**1** and *[Table 10](#page-22-2)*.**2**.

#### <span id="page-22-0"></span>**Table 10.0 M7 DIMM population order for 16GB, 32GB, 64GB, 128GB, 256GB**

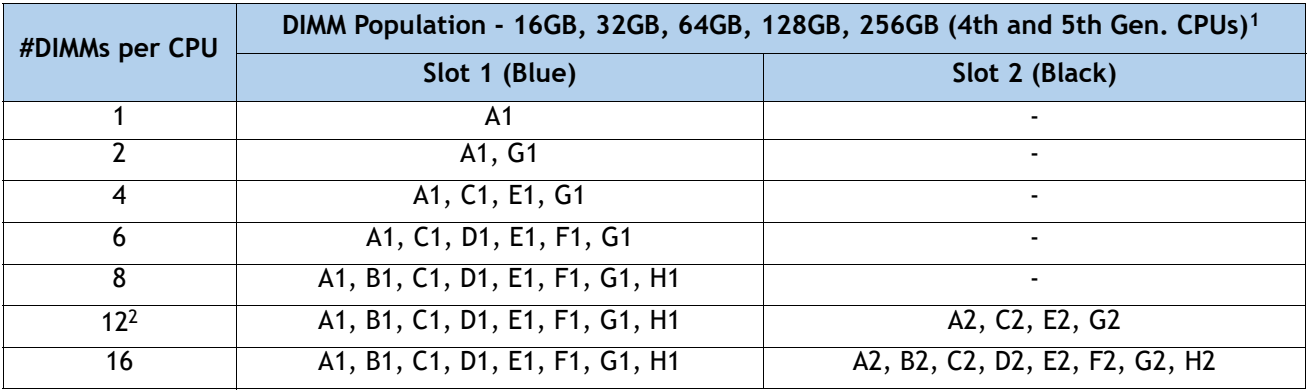

**Notes:**

- 1. See DIMM Mixing Rules for allowed combinations across slots 1 and 2.
- 2. Only valid when DIMMs in blue and black slots are the same density.

<span id="page-22-1"></span>**Table 10.1 M7 DIMM population order for 48GB**

| #DIMMs per CPU | DIMM Population - 48GB (5th Gen. CPUs only) <sup>1,2</sup> |                |  |
|----------------|------------------------------------------------------------|----------------|--|
|                | Slot 1 (Blue)                                              | Slot 2 (Black) |  |
|                | А1                                                         |                |  |
|                | A1, C1, D1, E1, F1, G1                                     |                |  |
|                | A1, B1, C1, D1, E1, F1, G1, H1                             | -              |  |

#### **Notes:**

1. 48GB DIMMs cannot be mixed with other DIMM capacities.

2. Only 1 DPC supported by 48GB.

#### <span id="page-22-2"></span>**Table 10.2 M7 DIMM population order for 96GB**

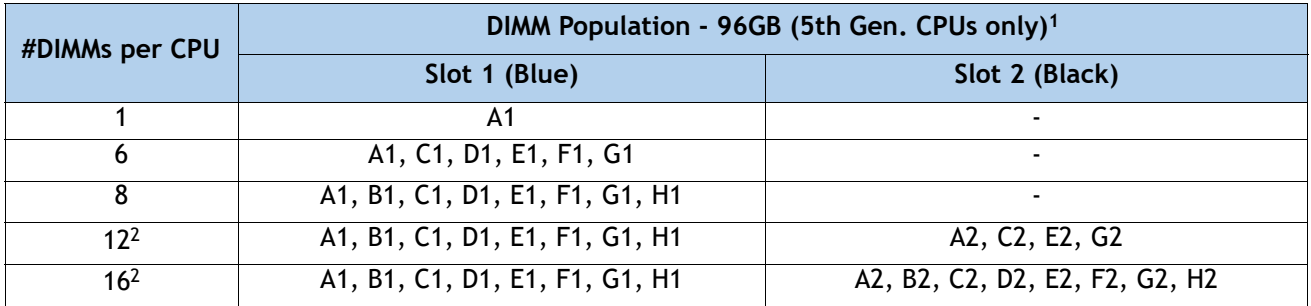

#### **Notes:**

- 1. 96GB DIMMs cannot be mixed with other DIMM capacities.
- 2. Only valid when DIMMs in blue and black slots are the same density.
- DIMM Mixing Rules:
	- Higher rank DIMMs shall be populated on Slot 1.
	- Mixing different DIMM densities in the same slot across channels is not supported. All populated slots of the same color must have the same DIMM density.
	- Mixing X4 and X8 DIMMs is not allowed
	- Mixing 16Gb DRAM based and 24Gb DRAM based DIMMs is not allowed. Therefore, 48GB and 96GB cannot be mixed with any other memory DIMMs
	- 48GB supports 1 DIMM Per Channel (1DPC) only
	- The DIMM mixing rules matrix is described in the *[Table 11](#page-23-0)* and *[Table 12](#page-23-1)*, below

#### <span id="page-23-0"></span>**Table 11 Supported DIMM mixing and population across 2 slots in each channel - 16GB, 32GB, 64GB, 128GB, and 256GB DIMMs**

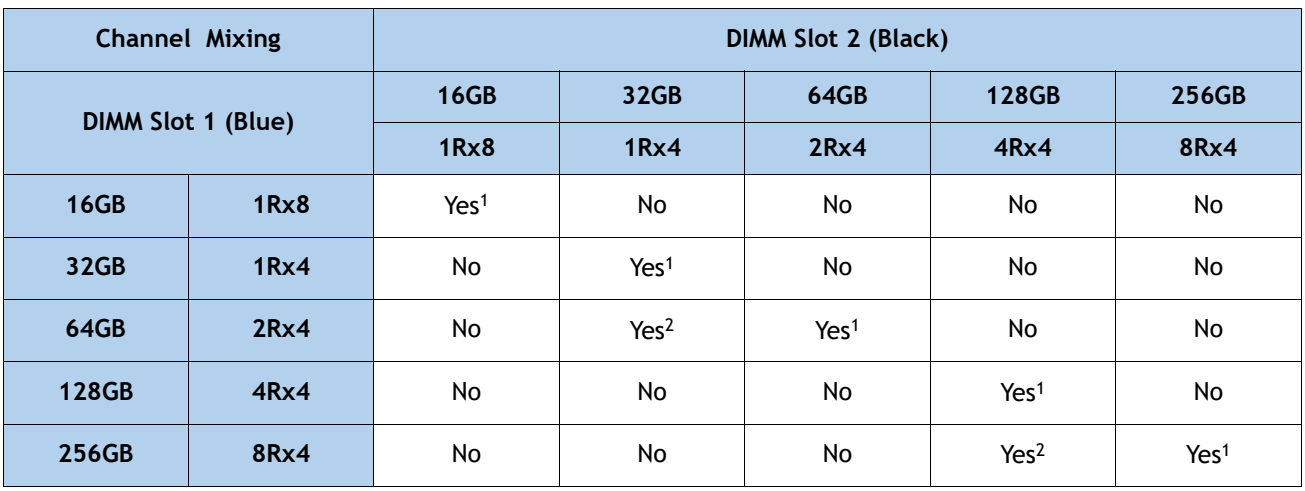

#### **Notes:**

1. For 2,4,6, 8 DIMMs count, only populate slot 1 (Blue slot). see *[Table 10](#page-22-0)***.0** for details

2. When mixing two different DIMM densities, all 8 channels per CPU must be populated. Use of fewer than 8 channels (16 slots per CPU) is not supported.

#### <span id="page-23-1"></span>**Table 12 Supported DIMM mixing and population across 2 slots in each channel - 48GB and 96GB DIMMs**

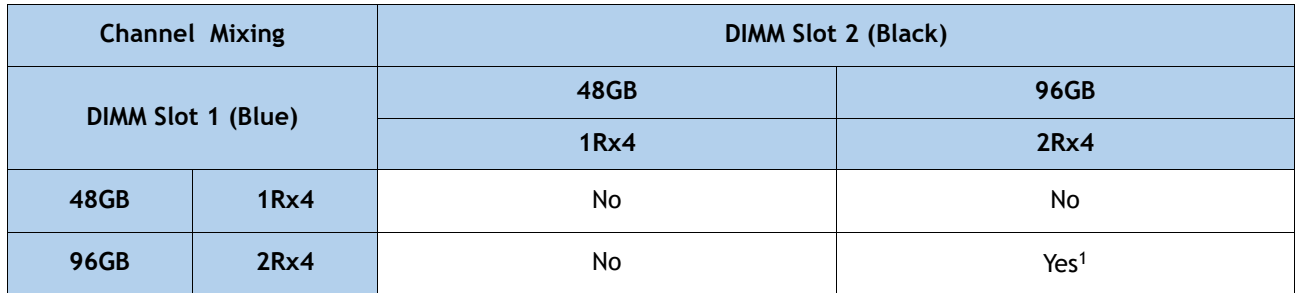

**Notes:**

1. For 6, 8 DIMMs count, only populate slot 1 (Blue slot). see *[Table 10](#page-22-2)*.2 for details

- Memory Limitations:
	- Memory on every CPU socket shall be configured identically.
	- Refer to *[Table 10](#page-22-0)***.0**, *[Table 10](#page-22-1)*.**1** and *[Table 10](#page-22-2)*.**2.** and *[Table 11](#page-23-0)* and *[Table 12](#page-23-1)*, for DIMM population and DIMM mixing rules.
	- Cisco memory from previous generation servers (DDR3 and DDR4) is not supported with the M7 servers.
- For best performance, observe the following:
	- For optimum performance, populate at least one DIMM per memory channel per CPU. When one DIMM per channel is used, it must be populated in DIMM slot 1 (blue slot farthest away from the CPU) of a given channel.
	- The maximum 2 DPC speed is 4400 MT/s, refer to *[Table 13](#page-24-0)***.0** and *Table 13.1* for the details.

#### **Table 13.0 DDR5-4800 DIMM 1DPC and 2DPC max speed matrix - 4th Gen. CPU**

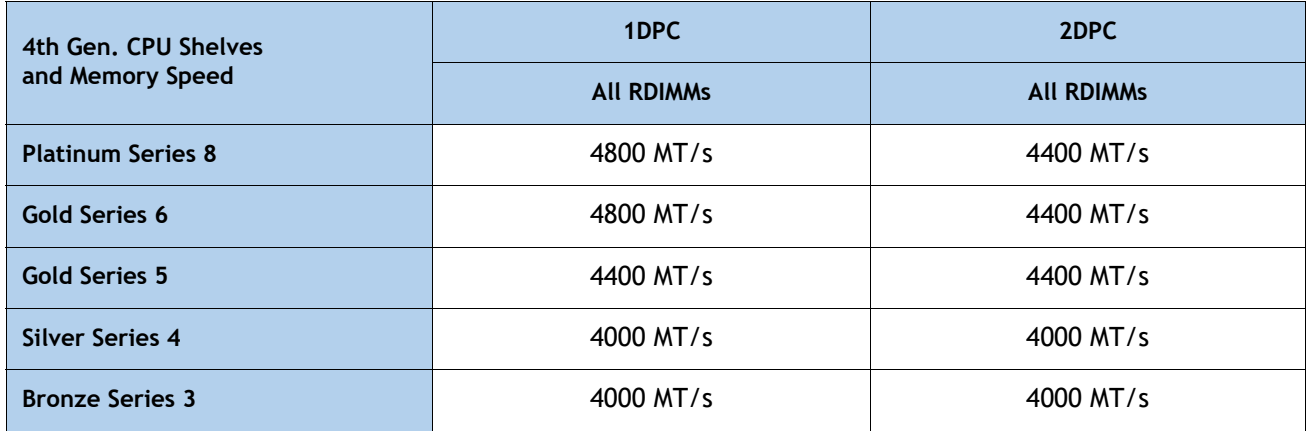

#### <span id="page-24-0"></span>**Table 13.1 DDR5-5600 DIMM 1DPC and 2DPC max speed matrix - 5th Gen. CPU**

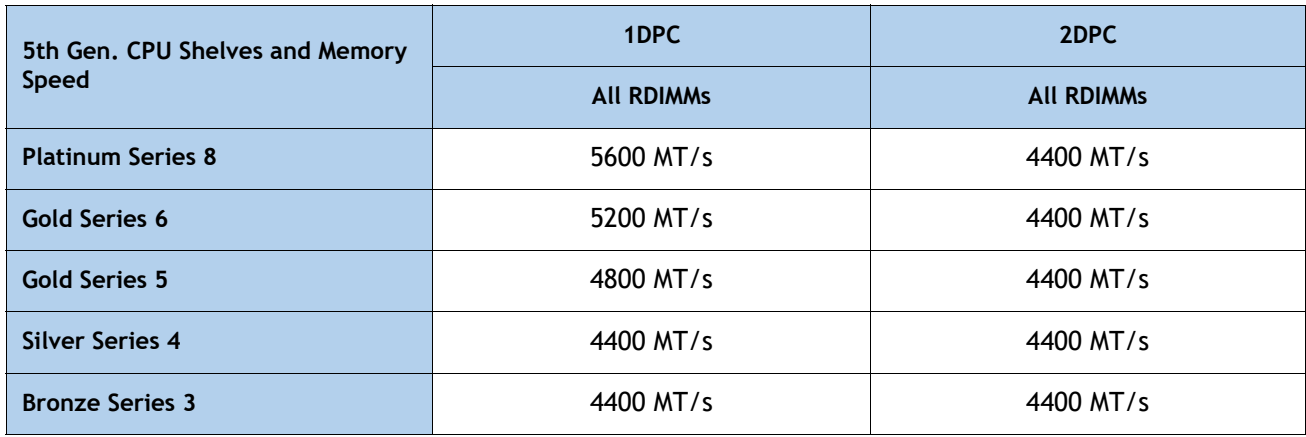

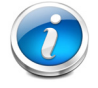

**NOTE:** [For full details on supported memory configurations see the](https://www.cisco.com/c/dam/en/us/products/collateral/servers-unified-computing/ucs-c-series-rack-servers/c220-c240-b200-m6-memory-guide.pdf) **[M7 Memory Guide.](https://www.cisco.com/c/dam/en/us/products/collateral/servers-unified-computing/ucs-c-series-rack-servers/c220-c240-x210c-x410c-m7-memory-guide.pdf)**

# <span id="page-25-0"></span>**STEP 4 CHOOSE REAR mLOM ADAPTER**

The Cisco UCS X210c M7 Compute Node must be ordered with a Cisco VIC mLOM Adapter. The adapter is located at the back and can operate in a single-CPU or dual-CPU configuration. *[Table](#page-25-1) 14* shows the mLOM adapter choices.

### <span id="page-25-1"></span>**Table 14 mLOM Adapters**

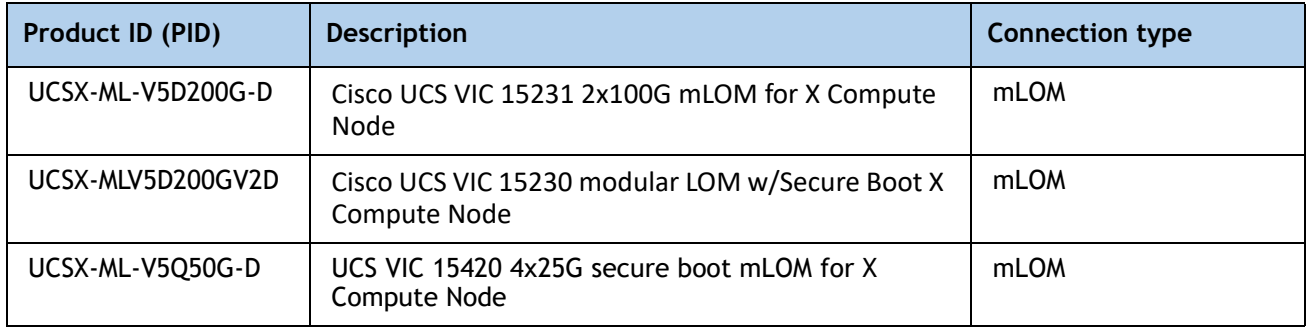

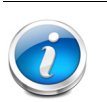

## **NOTE:**

- VIC 15420 are supported with both X9108-IFM-25G and X9108-IFM-100G. VIC 15420 will operate at 4x 25G with both X9108-IFM-25G and X9108-IFM-100G. While, VIC 15231/15230 will operate at 4x 25G with X9108-IFM-25G and at 2x 100G with X9108-IFM-100G.
- The mLOM adapter is mandatory for the Ethernet connectivity to the network by means of the IFMs and has x16 PCIe Gen4 connectivity with Cisco UCS VIC 15420 or x16 Gen4 connectivity with Cisco UCS VIC 15231/15230 towards the CPU1.
- There is no backplane in the Cisco UCS X9508 chassis; thus, the compute nodes directly connect to the IFMs using Orthogonal Direct connectors.
- *[Figure](#page-26-0)* 5 shows the location of the mLOM and rear mezzanine adapters on the Cisco UCS X210c M7 Compute Node. The bridge adapter connects the mLOM adapter to the rear mezzanine adapter.

<span id="page-26-0"></span>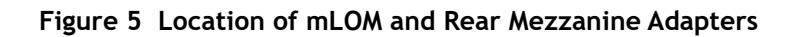

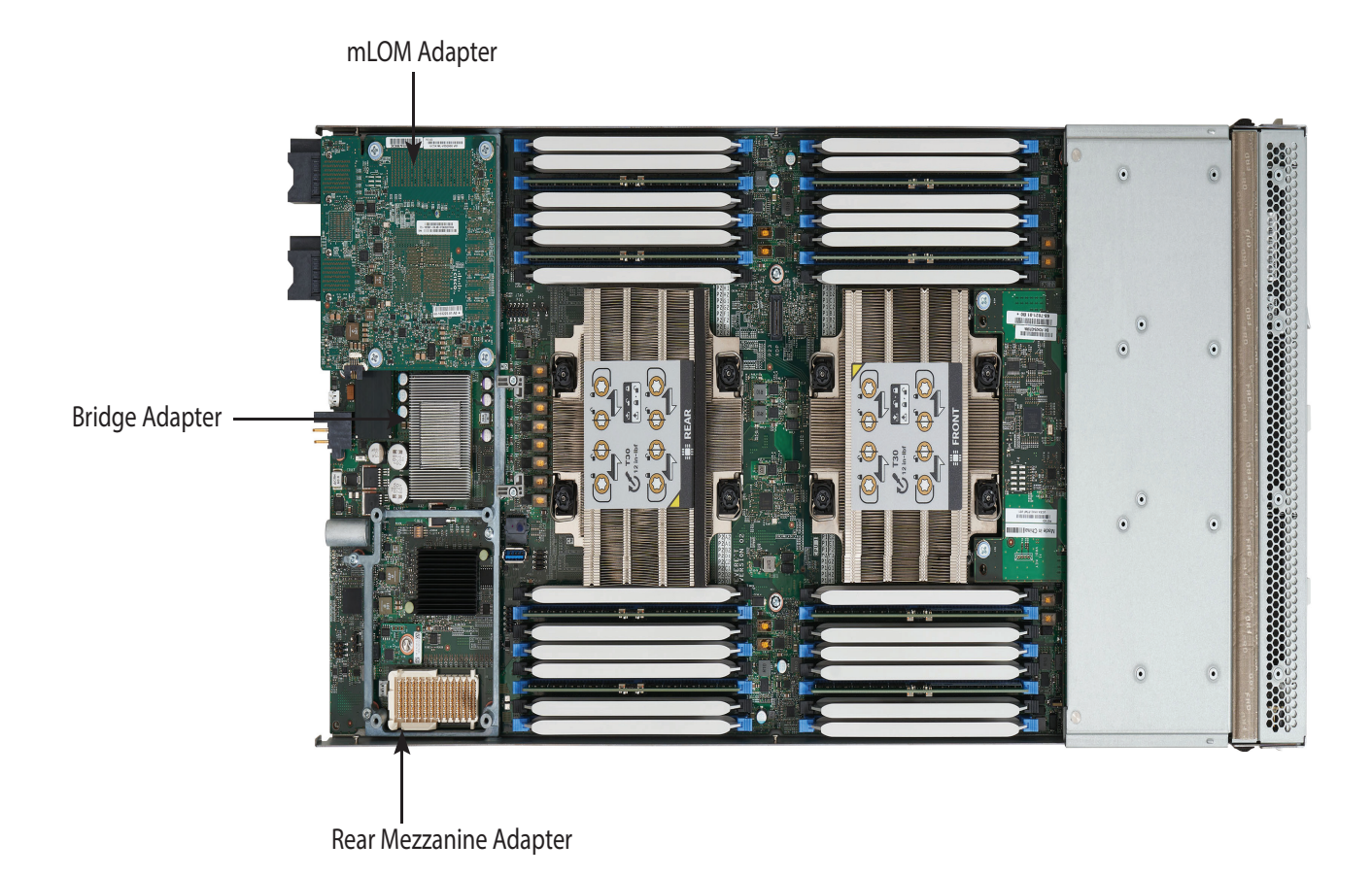

*[Figure](#page-27-0) 6* shows the network connectivity from the mLOM out to the 25G IFMs.

## <span id="page-27-0"></span>**Figure 6 Network Connectivity 25G IFMs**

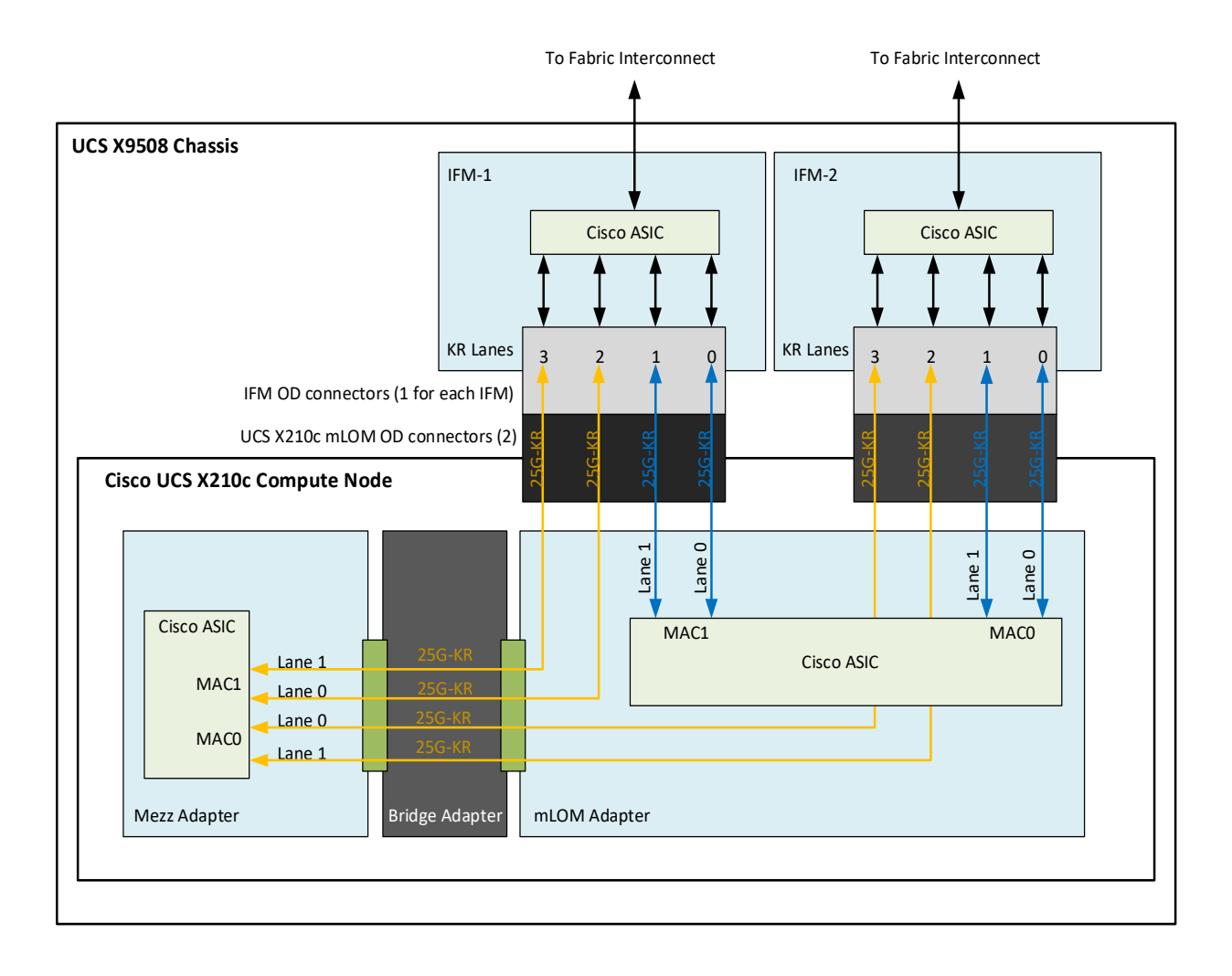

*[Figure](#page-28-0) 7* shows the network connectivity from the mLOM out to the 100G IFMs.

## <span id="page-28-0"></span>**Figure 7 Network Connectivity 100G IFMs**

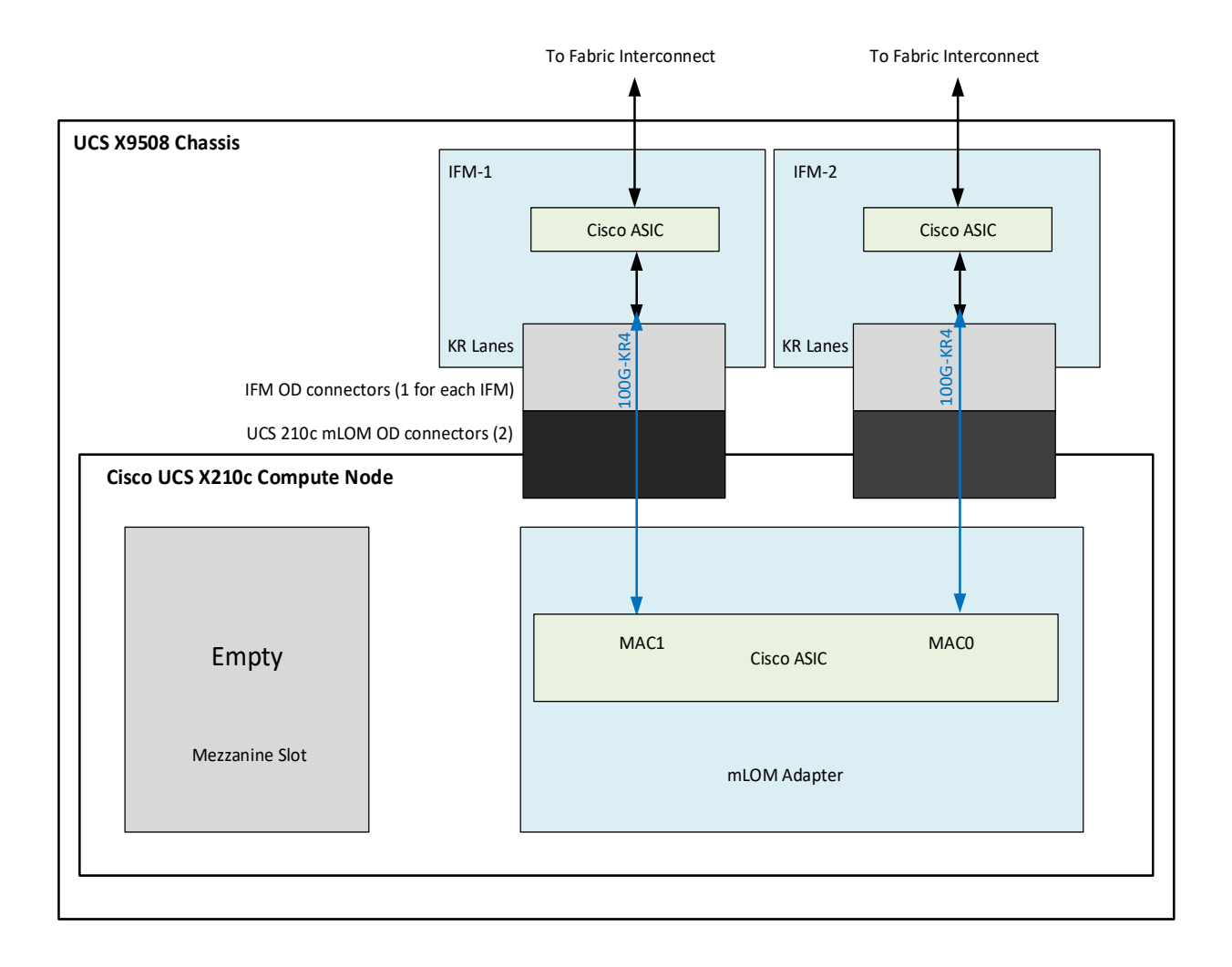

# <span id="page-29-0"></span>**STEP 5 CHOOSE OPTIONAL REAR MEZZANINE VIC/BRIDGE ADAPTERS**

The Cisco UCS X210c M7 Compute Node has one rear mezzanine adapter connector which can have a UCS VIC 15422 Mezz card that can be used as a second VIC card on the compute node for network connectivity or as a connector to the X440p PCIe node via X-Fabric modules. The same mezzanine slot on the compute node can also accommodate a pass-through mezzanine adapter for X-Fabric which enables compute node connectivity to the X440p PCIE node. Refer to *[Table](#page-29-1) 15* for supported adapters.

<span id="page-29-1"></span>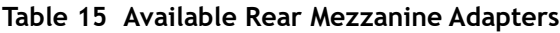

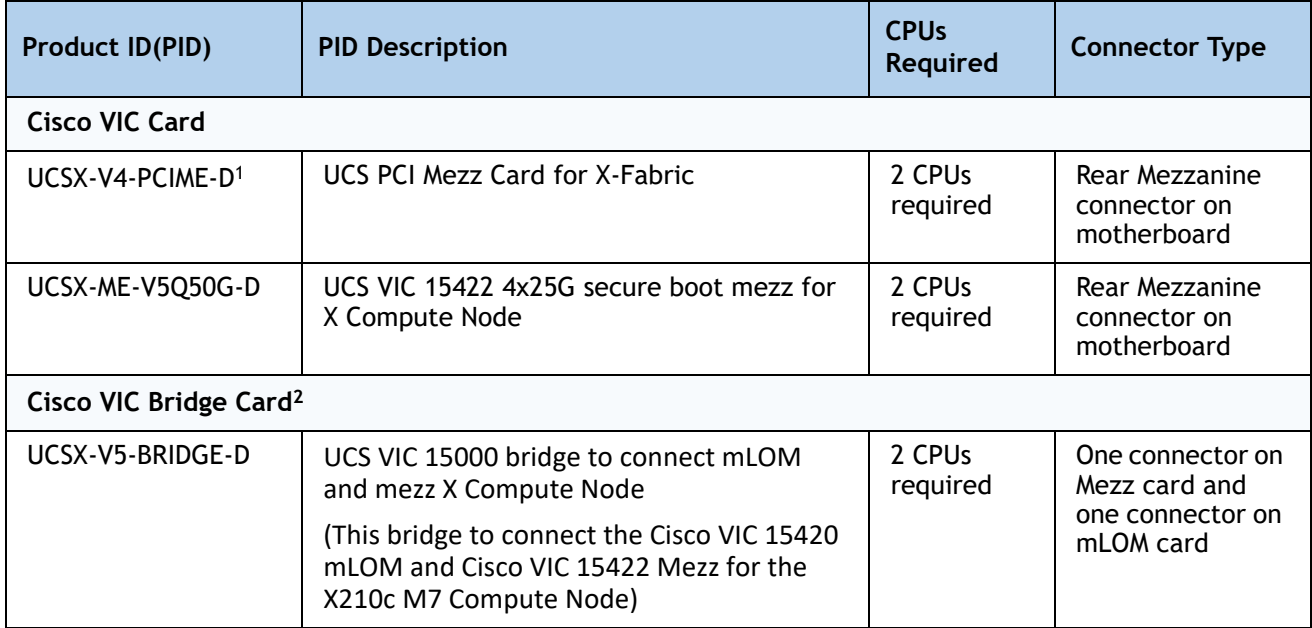

#### **Notes:**

1. If this adapter is selected, then two CPUs are required and **UCSX-ME-V5Q50G -D** or **UCSX-V4-PCIME-D** is required.

2. Included with the Cisco VIC 15422 mezzanine adapter.

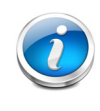

**NOTE:** The **UCSX-V4-PCIME-D** rear mezzanine card for X-Fabric has PCIe Gen4 x16 connectivity towards each CPU1 and CPU2. Additionally, the **UCSX-V4-PCIME-D** also provides two PCIe Gen4 x16 to each X-fabric. This rear mezzanine card enables connectivity from the X210c M7 Compute Node to the X440p PCIe node.

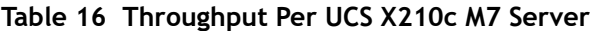

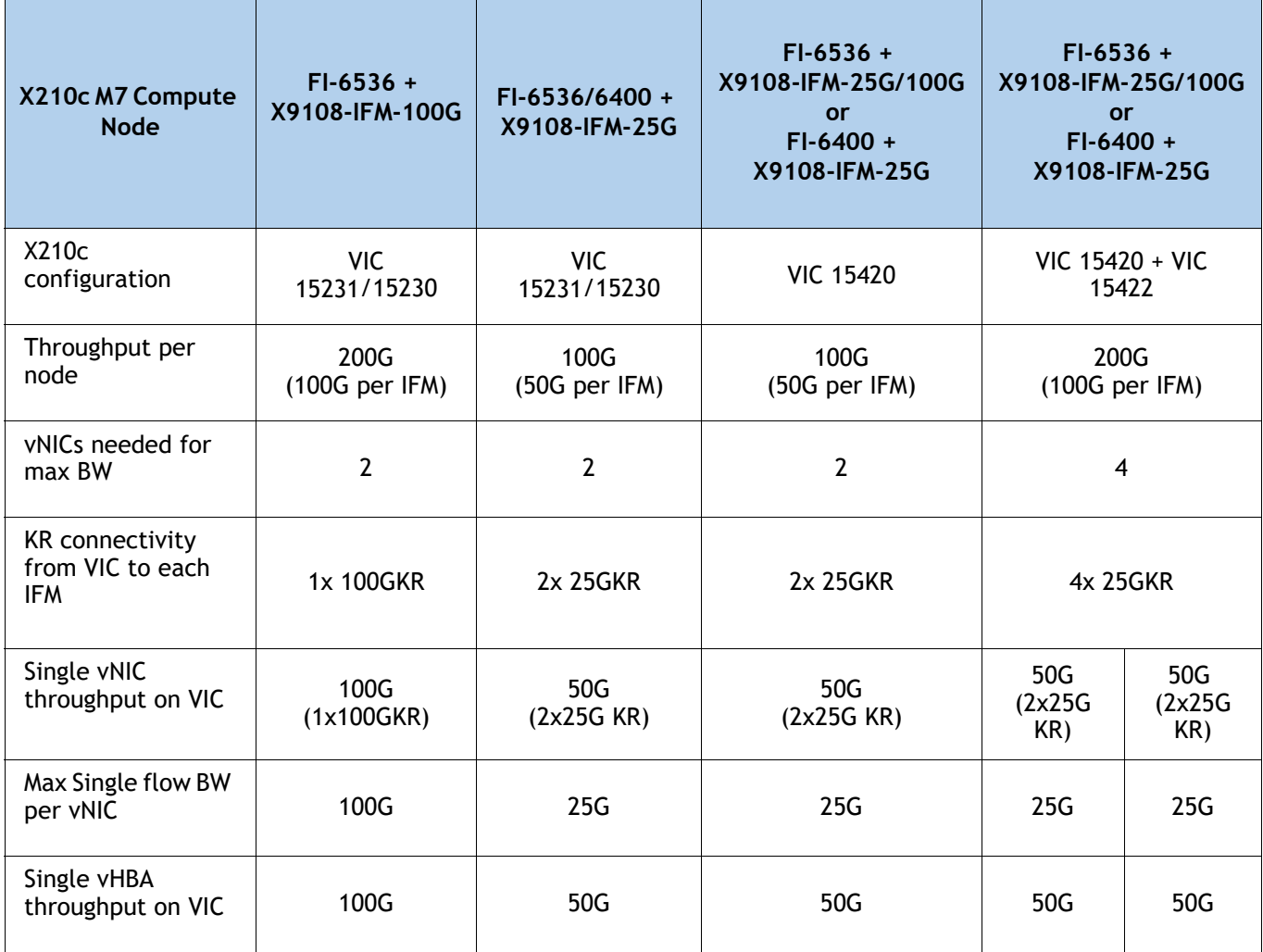

## **Supported Configurations**

- One of mLOM VIC from **[Table](#page-25-1) 14** is always required.
- If a **UCSX-ME-V5Q50G-D** rear mezzanine VIC card is installed, a **UCSX-V5-BRIDGE-D** VIC bridge card is included and connects the mLOM to the mezzanine adapter.
- The UCSX-ME-V5Q50G-D rear mezzanine card has Ethernet connectivity to the IFM using the **UCSX-V5-BRIDGE-D** and has a PCIE Gen4 x16 connectivity towards CPU2. Additionally, the **UCSX-ME-V5Q50G-D** also provides two PCIe Gen4 x16 to each X-fabric.
- All the connections to Cisco UCS X-Fabric 1 and Cisco UCS X-Fabric 2 are through the Molex Orthogonal Direct (OD) connector on the mezzanine card.
- The rear mezzanine card has 32 x16PCIe lanes to each Cisco UCS X-Fabric for I/O expansion to enable resource consumption from the PCIe resource nodes.

## <span id="page-31-0"></span>**STEP 6 CHOOSE OPTIONAL FRONT MEZZANINE ADAPTER**

The Cisco UCS X210c M7 Compute Node has one front mezzanine connector that can accommodate one of the following mezzanine cards:

- Pass-through controller for up to 6 U.2/U.3 NVMe drives
- RAID controller (RAID levels 0, 1, 5, 6, 10, and 50) for 6 SAS/SATA/U.3 NVMe drives or up to 4 U.2 NVMe drives (drive slots 1-4) and SAS/SATA/U.3 NVMe (drive slots 5-6)
- GPU Front Mezz to Support up to 2 U.2/U.3 NVMe drives and 2 NVIDIA T4 GPUs.

## **NOTE:**

- The Cisco UCS X210c M7 Compute Node can be ordered with or without the front mezzanine adapter. Refer to **[Table 17 Available Front Mezzanine](#page-31-1)  [Adapters](#page-31-1)**
- Only one Front Mezzanine connector or Front GPU can be selected per Server.
- RAID with NVMe drives is only supported with the NVMe U.3 drives as they connect to the RAID controller and RAID is not supported with the U.2 NVME drives as they directly interface with the server via the PCIe bus.

### <span id="page-31-1"></span>**Table 17 Available Front Mezzanine Adapters**

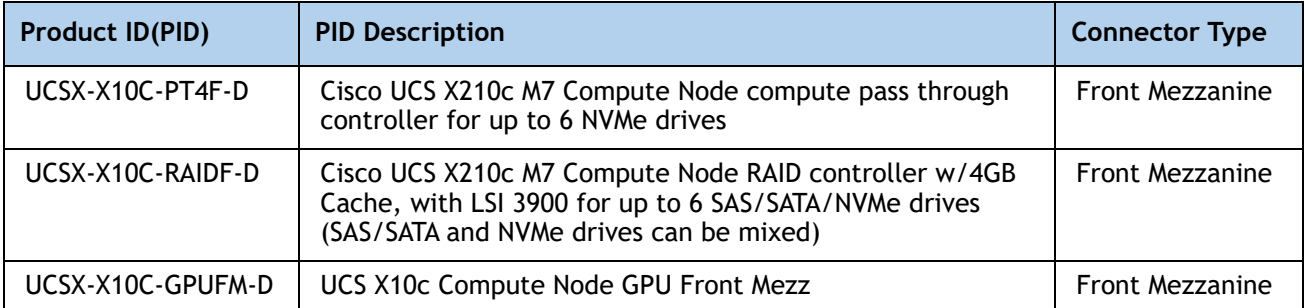

# <span id="page-32-0"></span>**STEP 7 CHOOSE OPTIONAL GPU PCIe NODE**

Refer to *[Table](#page-32-1) 18* for GPU PCIe Node

## <span id="page-32-1"></span>**Table 18 GPU PCIe Node**

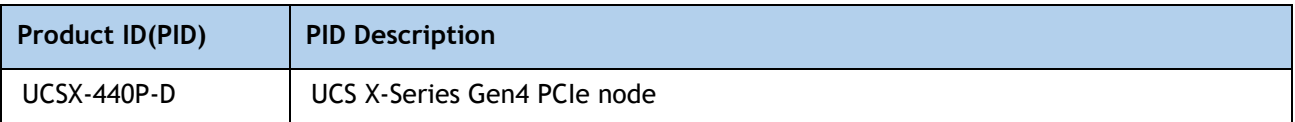

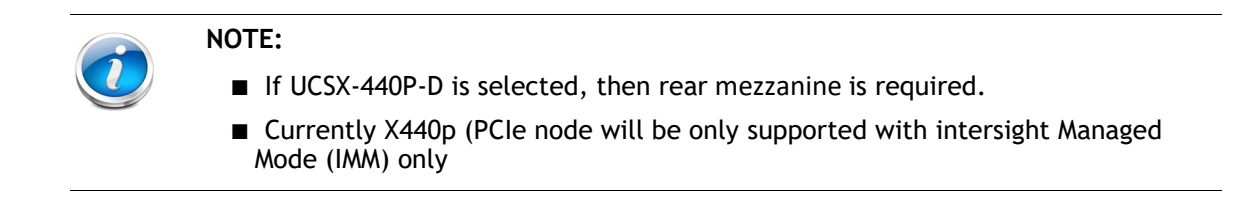

## <span id="page-33-0"></span>**STEP 8 CHOOSE OPTIONAL GPUs**

### **Select GPU Options**

**NOTE:** Windows Server 2019 is not supported with the Intel FLex 140 & 170 GPUs

## The available Compute node GPU options are listed in *[Table](#page-33-1) 19*

### <span id="page-33-1"></span>**Table 19 Available PCIe GPU Card supported on the Compute Node Front Mezz**

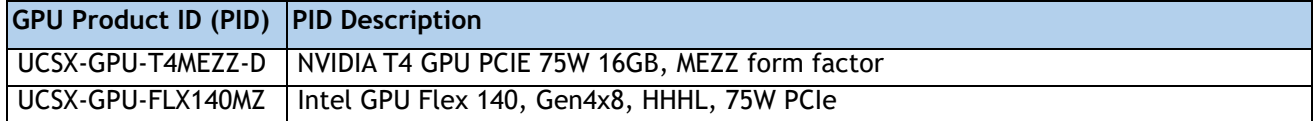

The available PCIe node GPU options are listed in *[Table](#page-33-2) 20*.

### <span id="page-33-2"></span>**Table 20 Available PCIe GPU Cards supported on the PCIe Node**

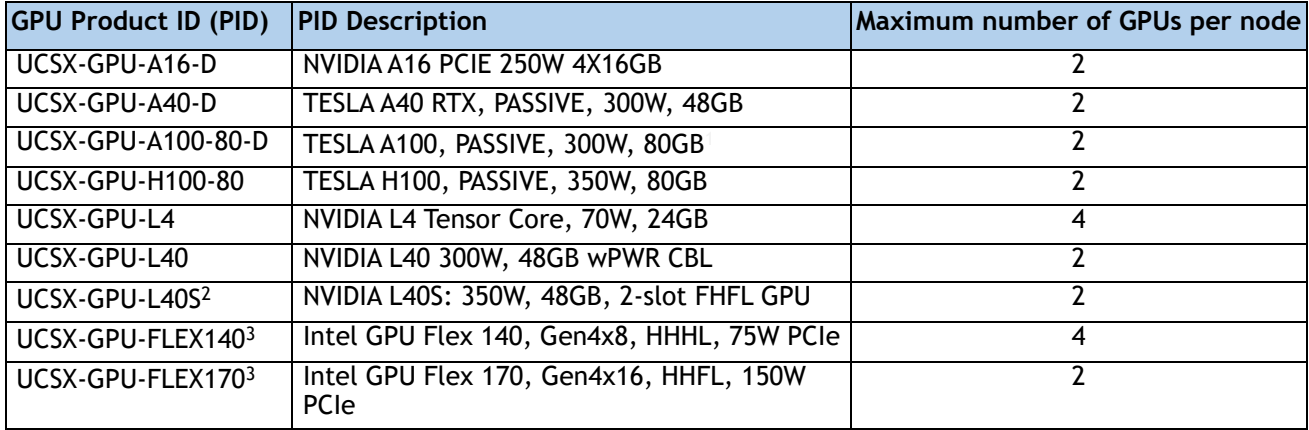

**Notes:**

- 1. Required power cables are included with the riser cards in the X440p PCIe node.
- 2. If GPU L40S GPU is selected, then 4th Gen Processor required, can not select this GPU with the 5th Gen Processor.
- 3. Windows Server 2019 is not supported with the Intel Flex 140 & 170 GPUs.

## <span id="page-34-0"></span>**STEP 9 CHOOSE OPTIONAL DRIVES**

The Cisco UCS X210c M7 Compute Node can be ordered with or without drives. The drive options are:

- One to six 2.5-inch small form factor SAS/SATA SSDs or PCIe U.2/U.3 NVMe drives
	- Hot-pluggable
	- Sled-mounted

Select one or two drives from the list of supported drives available in *[Table](#page-34-1) 21*.

<span id="page-34-1"></span>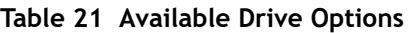

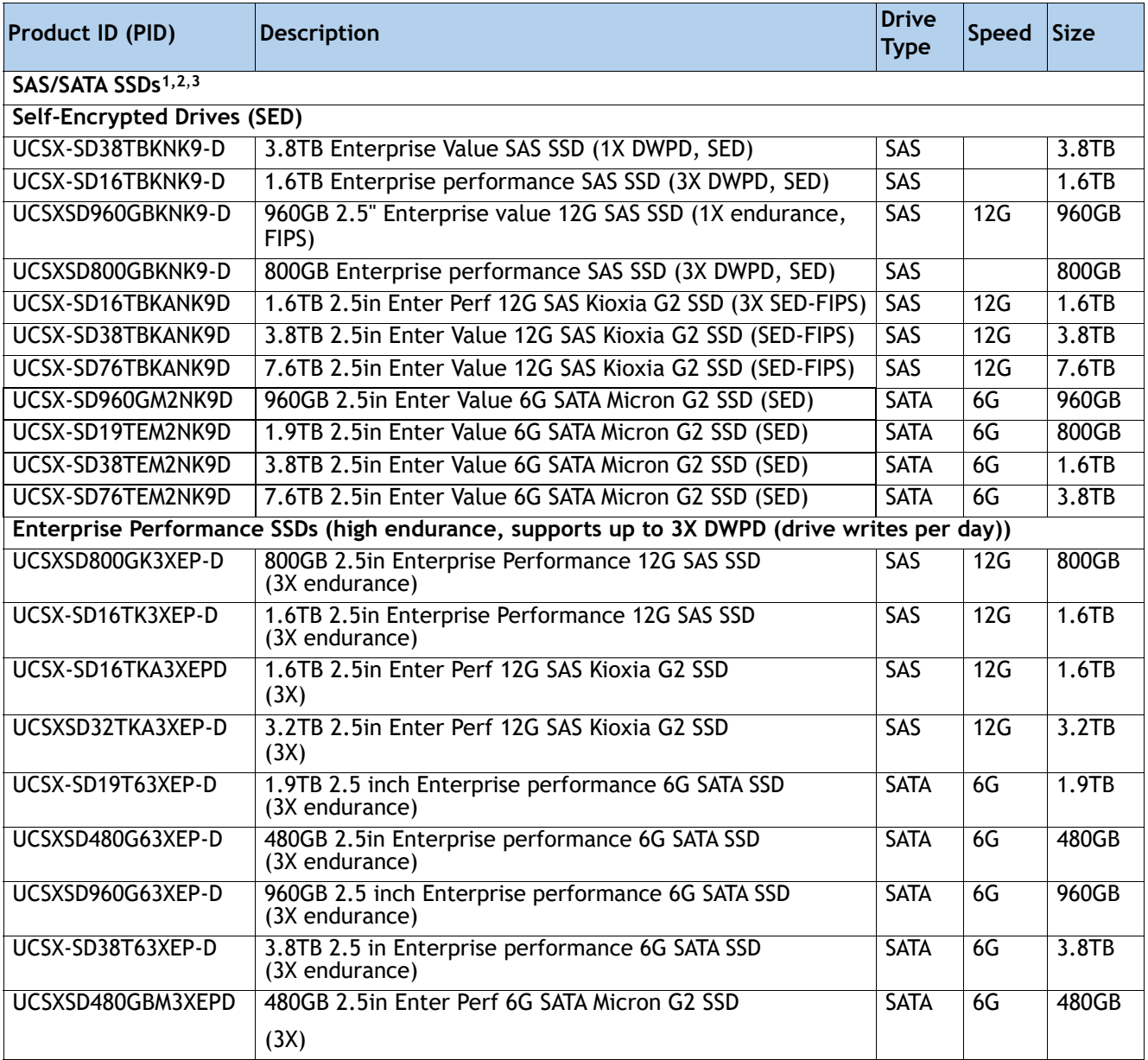

## **Table 21 Available Drive Options** *(continued)*

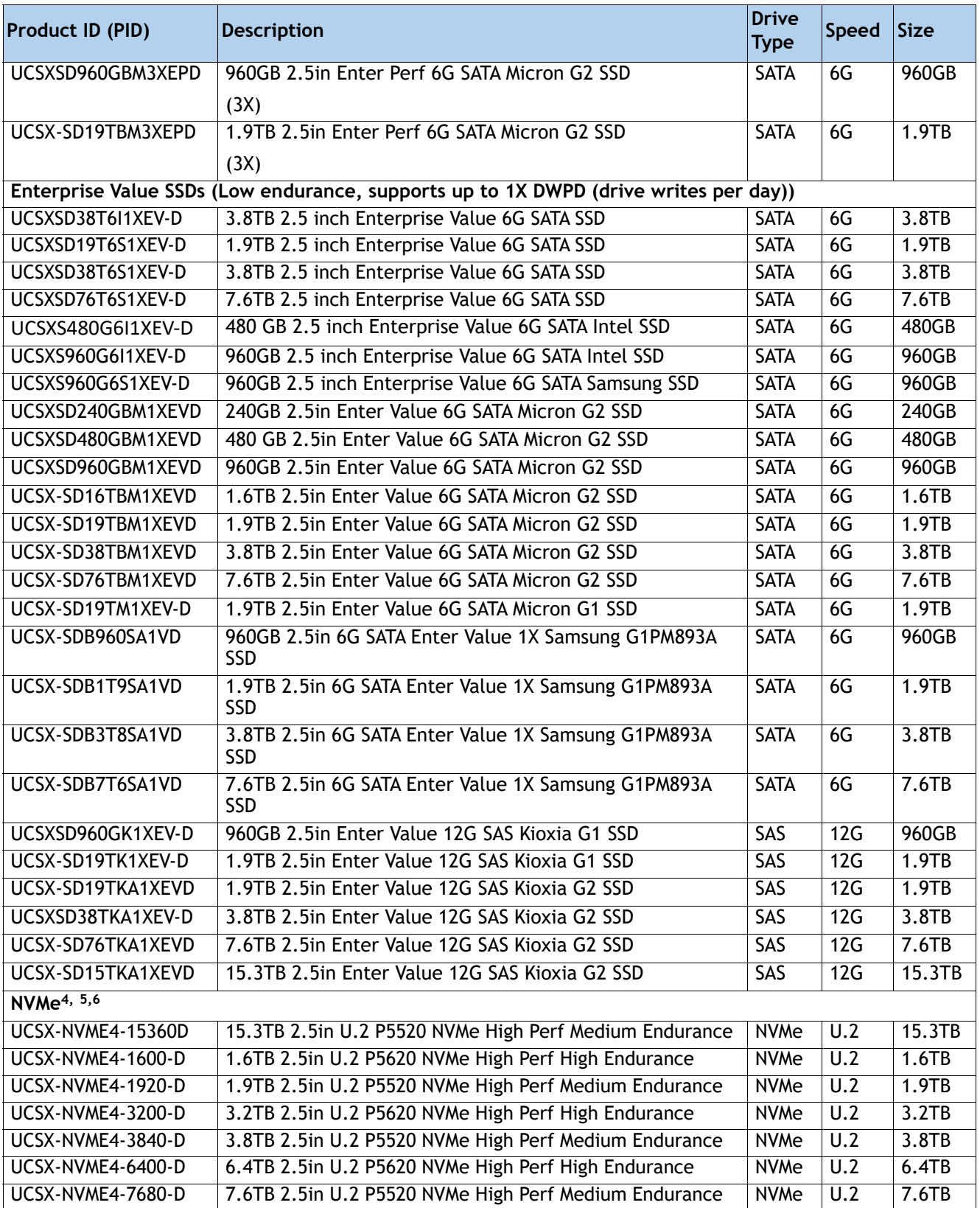

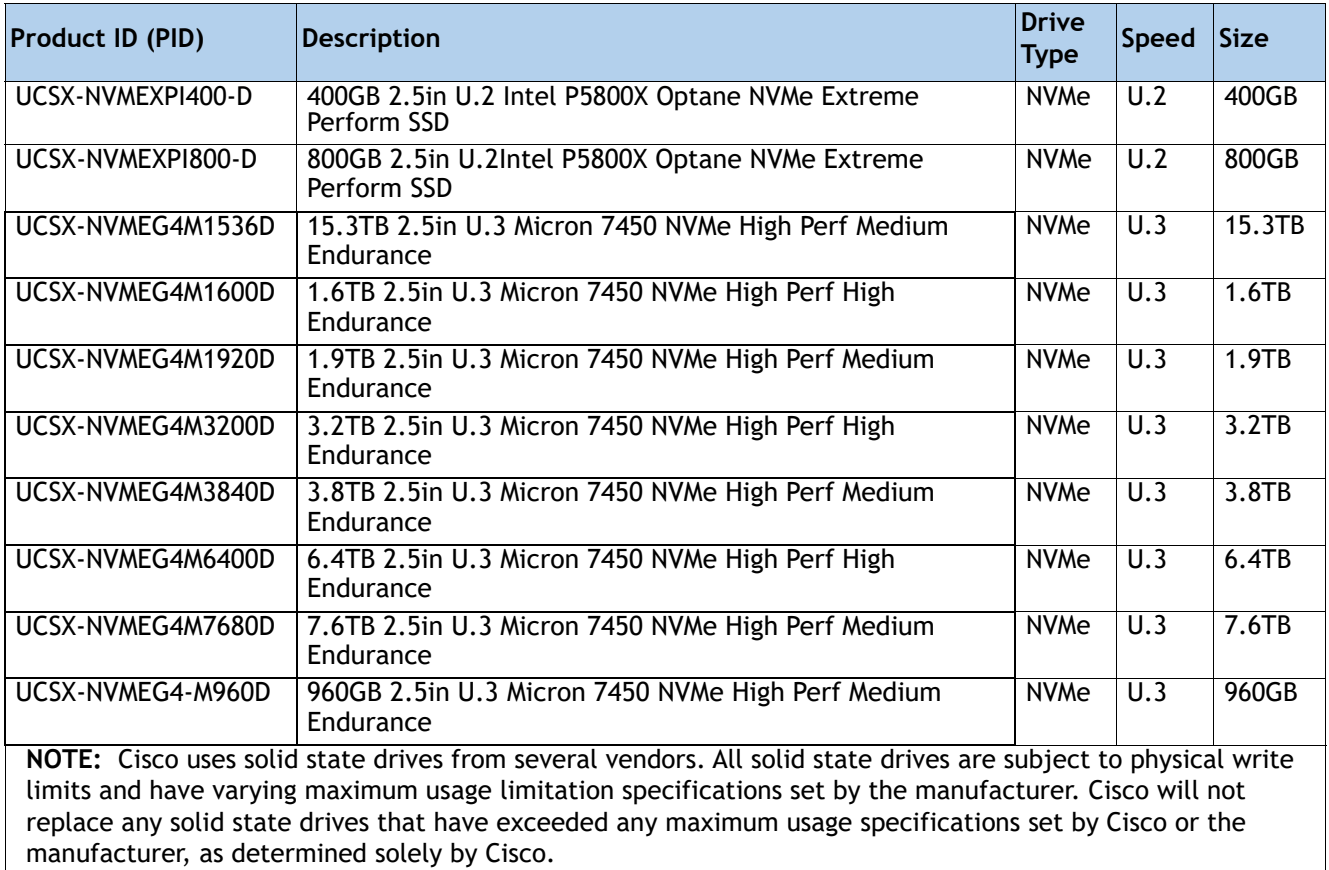

#### **Table 21 Available Drive Options** *(continued)*

#### **Notes:**

- 1. SSD drives require the **UCSX-X10C-RAIDF-D** front mezzanine adapter
- 2. For SSD drives to be in a RAID group, two identical SSDs must be used in the group.
- 3. If SSDs are in JBOD Mode, the drives do not need to be identical.
- 4. NVMe drives require a front mezzanine the UCSX-X10C-PT4F-D pass through controller or UCSX-X10C-RAIDF-D RAID controller for RAID support
- 5. A maximum of 6x NVMe drives can be ordered with RAID controller.
- 6. A maximum of 2x NVMe drives can be ordered with Front Mezzanine GPU module.

# <span id="page-37-0"></span>**STEP 10 ORDER M.2 SATA SSDs AND RAID CONTROLLER**

■ Cisco 6GB/s SATA Boot-Optimized M.2 RAID Controller (included): Boot-Optimized RAID controller (UCSX-M2-HWRD-FPS) for hardware RAID across two SATA M.2 storage modules. The Boot-Optimized RAID controller plugs into the motherboard and the M.2 SATA drives plug into the Boot-Optimized RAID controller.

### **NOTE:**

- The UCSX-M2-HWRD-FPS is auto included with the server configuration
- The UCSX-M2-HWRD-FPS controller supports RAID 1 and JBOD mode and is available only with 240GB, 480GB, and 960GB M.2 SATA SSDs.
- Cisco IMM is supported for configuring of volumes and monitoring of the controller and installed SATA M.2 drives
- Hot-plug replacement is not supported. The compute node must be powered off to replace.
- The Boot-Optimized RAID controller supports VMware, Windows, and Linux Operating Systems

### <span id="page-37-1"></span>**Table 22 Boot-Optimized RAID controller (auto included)**

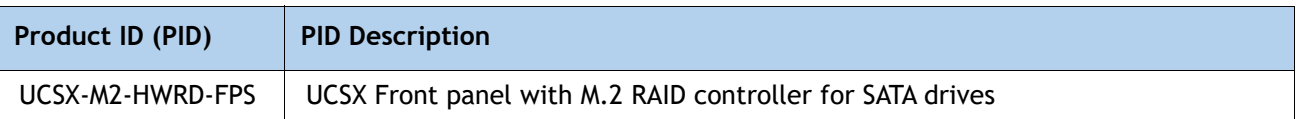

■ **Select Cisco M.2 SATA SSDs:** Order one or two matching M.2 SATA SSDs. This connector accepts the boot-optimized RAID controller (see *[Table](#page-37-1) 22*). Each boot-optimized RAID controller can accommodate up to two SATA M.2 SSDs shown in *[Table](#page-37-2) 23*.

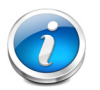

## **NOTE:**

- Each boot-optimized RAID controller can accommodate up to two SATA M.2 SSDs shown in *[Table](#page-37-2) 23*. The boot-optimized RAID controller plugs into the motherboard.
- It is recommended that M.2 SATA SSDs be used as boot-only devices.
- The SATA M.2 drives can boot in UEFI mode only. Legacy boot mode is not supported.

#### <span id="page-37-2"></span>**Table 23 M.2 SATA SSDs**

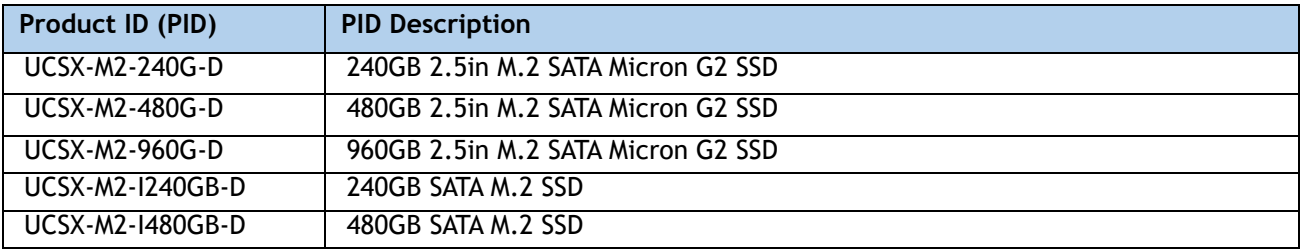

## <span id="page-38-0"></span>**STEP 11 ORDER NVMe BOOT (OPTIONAL)**

### **Table 24 NVMe BOOT**

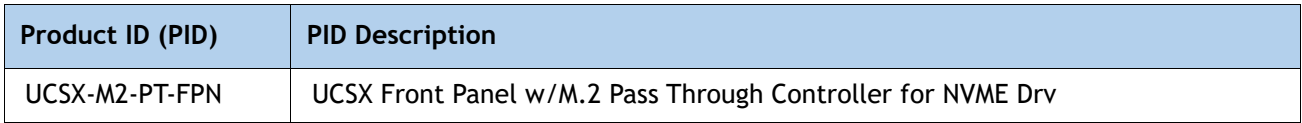

### **Table 25 M.2 NVMe**

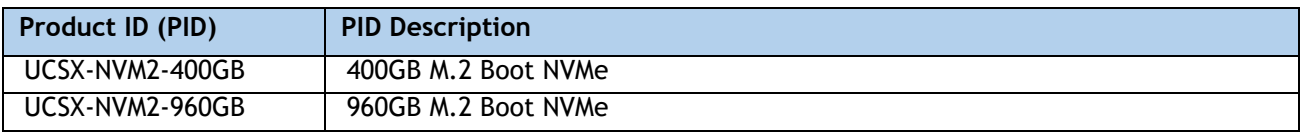

# <span id="page-39-0"></span>**STEP 12 CHOOSE OPTIONAL TRUSTED PLATFORM MODULE**

Trusted Platform Module (TPM) is a computer chip or microcontroller that can securely store artifacts used to authenticate the platform or Cisco UCS X210c M7 Compute Node. These artifacts can include passwords, certificates, or encryption keys. A TPM can also be used to store platform measurements that help ensure that the platform remains trustworthy. Authentication (ensuring that the platform can prove that it is what it claims to be) and attestation (a process helping to prove that a platform is trustworthy and has not been breached) are necessary steps to ensure safer computing in all environments.

### **Table 26 Available TPM Option**

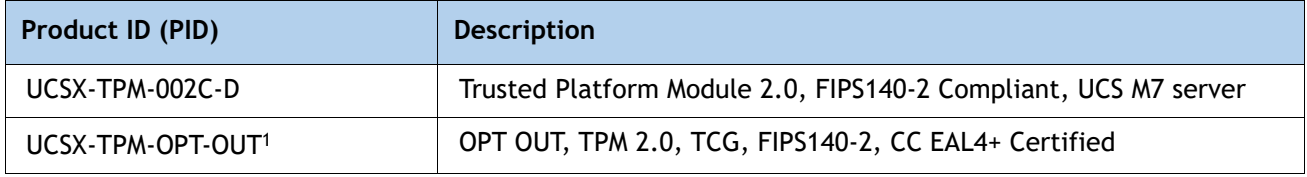

#### **Notes:**

1. Please note Microsoft certification requires a TPM 2.0 for bare-metal or guest VM deployments. Opt-out of the TPM 2.0 voids the Microsoft certification.

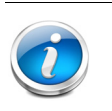

## **NOTE:**

- The TPM module used in this system conforms to TPM v2.0 as defined by the Trusted Computing Group (TCG).
- TPM installation is supported after-factory. However, a TPM installs with a one-way screw and cannot be replaced, upgraded, or moved to another compute node. If a Cisco UCS X210c M7 Compute Node with a TPM is returned, the replacement Cisco UCS X210c M7 Compute Node must be ordered with a new TPM. If there is no existing TPM in the Cisco UCS X210c M7 Compute Node, you can install a TPM 2.0. Refer to the following document for Installation location and instructions:

[https://www.cisco.com/content/en/us/td/docs/unified\\_computing/ucs/x/hw/210c](https://www.cisco.com/content/en/us/td/docs/unified_computing/ucs/x/hw/210c-m6/install/b-cisco-ucs-x210c-m6-install.html) -m6/install/b-cisco-ucs-x210c-m7-install.html

## <span id="page-40-0"></span>**STEP 13 CHOOSE OPERATING SYSTEM AND VALUE-ADDED SOFTWARE**

- Cisco Software (*[Table](#page-40-1)* 27)
- Operating System (*[Table](#page-40-2) 28*)

## **NOTE:**

- See this link for operating system guidance: <https://ucshcltool.cloudapps.cisco.com/public/>
- VMware is on Compliance Hold. Contact the **Compute-Vmware-Hold@cisco.com** mailer to see if you are allowed to receive VMware Licenses

#### <span id="page-40-1"></span>**Table 27 OEM Software**

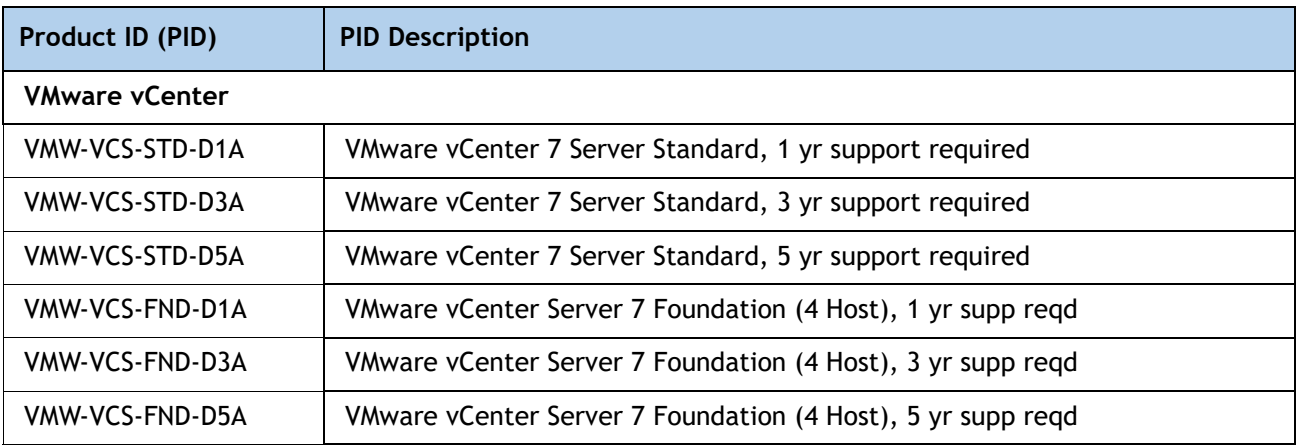

## <span id="page-40-2"></span>**Table 28 Operating System**

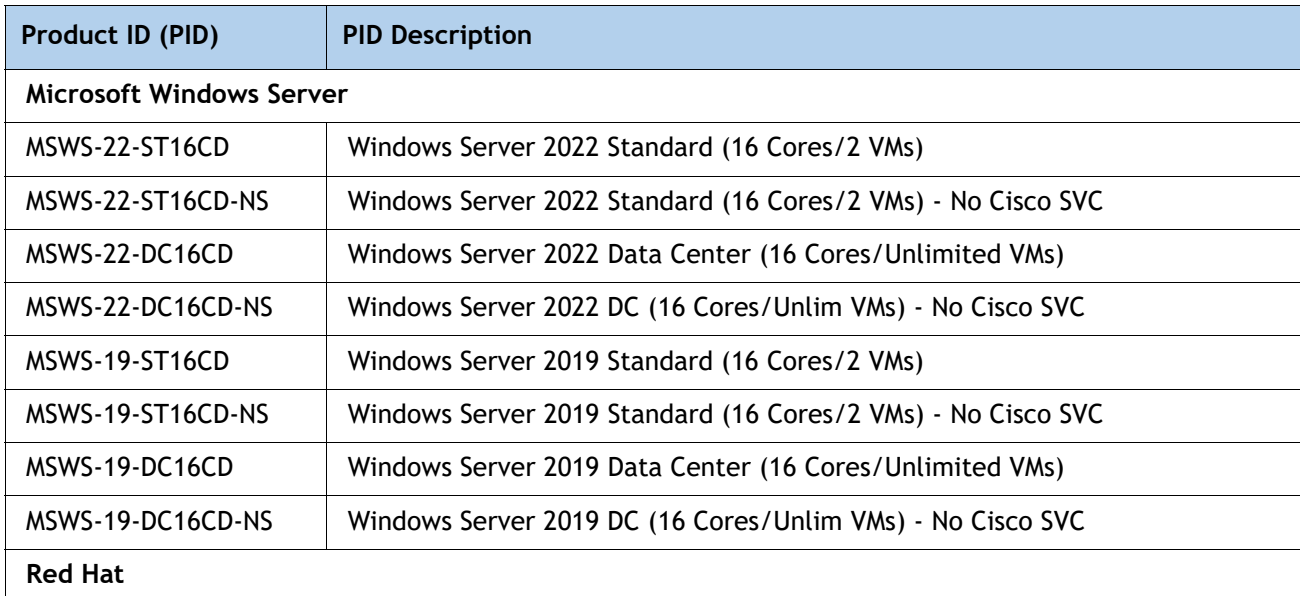

# RHEL-2S2V-D1A Red Hat Enterprise Linux (1-2 CPU, 1-2 VN); 1-Yr Support Req RHEL-2S2V-D3A Red Hat Enterprise Linux (1-2 CPU, 1-2 VN); 3-Yr Support Req RHEL-2S2V-D5A Red Hat Enterprise Linux (1-2 CPU, 1-2 VN); 5-Yr Support Req RHEL-VDC-2SUV-D1A | RHEL for Virt Datacenters (1-2 CPU, Unlim VN) 1 Yr Supp Req RHEL-VDC-2SUV-D3A RHEL for Virt Datacenters (1-2 CPU, Unlim VN) 3 Yr Supp Req RHEL-VDC-2SUV-D5A RHEL for Virt Datacenters (1-2 CPU, Unlim VN) 5 Yr Supp Req **Red Hat Ent Linux/ High Avail/ Res Strg/ Scal**  RHEL-2S2V-D1S Red Hat Enterprise Linux (1-2 CPU, 1-2 VN); Prem 1Yr SnS Reqd RHEL-2S2V-D3S Red Hat Enterprise Linux (1-2 CPU, 1-2 VN); Prem 3Yr SnS Reqd RHEL-2S-HA-D1S RHEL High Availability (1-2 CPU); Premium 1-yr SnS Reqd RHEL-2S-HA-D3S **RHEL High Availability (1-2 CPU)**; Premium 3-yr SnS Regd RHEL-2S-RS-D1S | RHEL Resilent Storage (1-2 CPU); Premium 1-yr SnS Reqd RHEL-2S-RS-D3S **RHEL Resilent Storage (1-2 CPU)**; Premium 3-yr SnS Reqd RHEL-VDC-2SUV-D1S RHEL for Virt Datacenters (1-2 CPU, Unlim VN) 1 Yr SnS Regd RHEL-VDC-2SUV-D3S RHEL for Virt Datacenters (1-2 CPU, Unlim VN) 3 Yr SnS Reqd **Red Hat SAP** RHEL-SAP-2S2V-D1S RHEL for SAP Apps (1-2 CPU, 1-2 VN); Prem 1-Yr SnS Reqd RHEL-SAP-2S2V-D3S | RHEL for SAP Apps (1-2 CPU, 1-2 VN); Prem 3-Yr SnS Reqd RHEL-SAPSP-D3S | RHEL SAP Solutions Premium - 3 Years RHEL-SAPSS-D3S | RHEL SAP Solutions Standard - 3 Years **VMware** VMW-VSP-STD-D1A VMware vSphere 7 Std (1 CPU, 32 Core) 1-yr, Support Required VMW-VSP-STD-D3A VMware vSphere 7 Std (1 CPU, 32 Core) 3-yr, Support Required VMW-VSP-STD-D5A VMware vSphere 7 Std (1 CPU, 32 Core) 5-yr, Support Required VMW-VSP-EPL-D1A VMware vSphere 7 Ent Plus (1 CPU, 32 Core) 1Yr, Support Reqd **Product ID (PID) PID Description**

VMW-VSP-EPL-D3A VMware vSphere 7 Ent Plus (1 CPU, 32 Core) 3Yr, Support Reqd

VMW-VSP-EPL-D5A VMware vSphere 7 Ent Plus (1 CPU, 32 Core) 5Yr, Support Reqd

SLES-2S2V-D1A SUSE Linux Enterprise Svr (1-2 CPU, 1-2 VM); 1-Yr Support Req

## **Table 28 Operating System** *(continued)*

**SUSE**

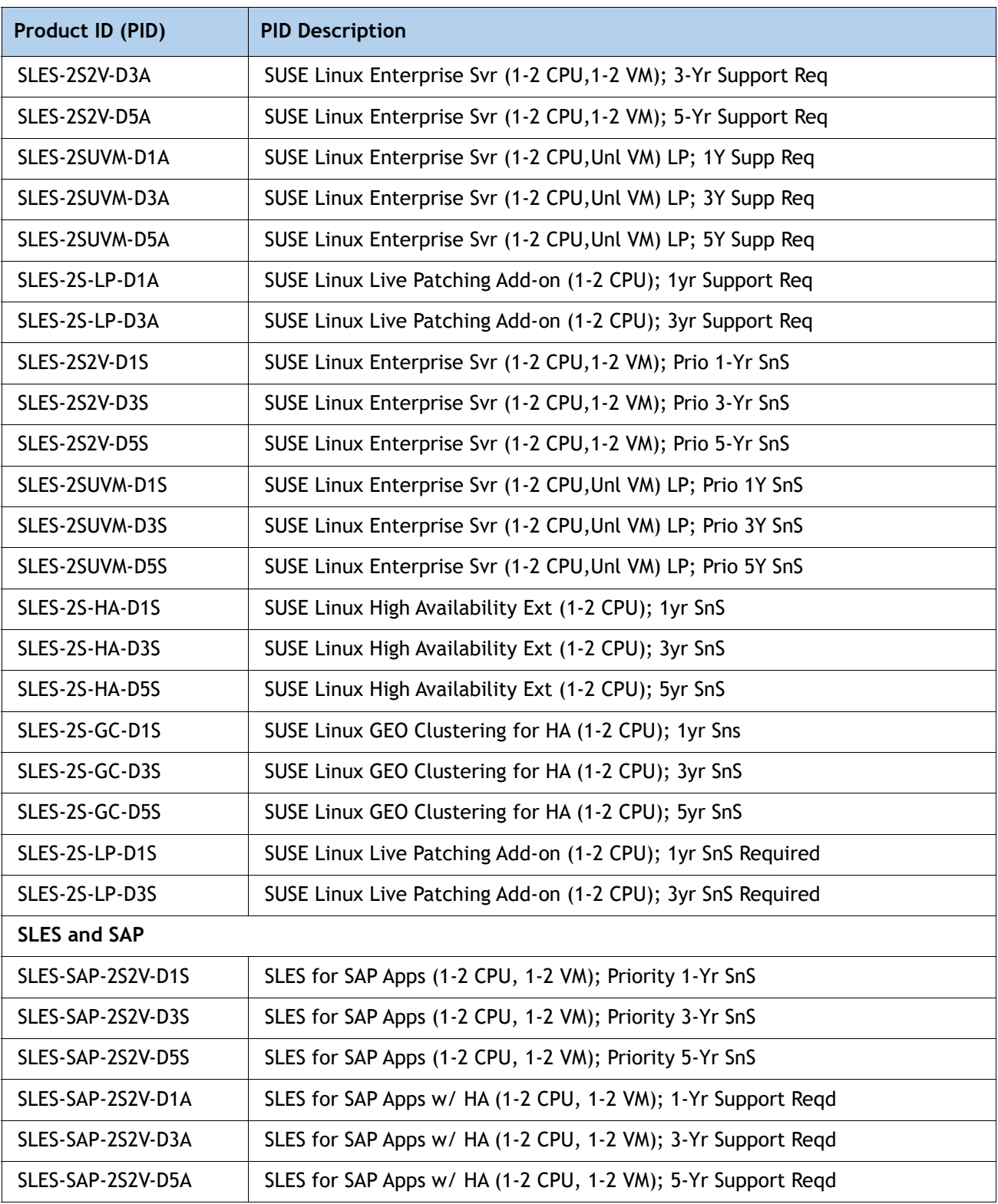

## **Table 28 Operating System** *(continued)*

# <span id="page-43-0"></span>**STEP 14 CHOOSE OPTIONAL OPERATING SYSTEM MEDIA KIT**

Select the optional operating system media listed in *[Table](#page-43-1) 29*.

## <span id="page-43-1"></span>**Table 29 OS Media**

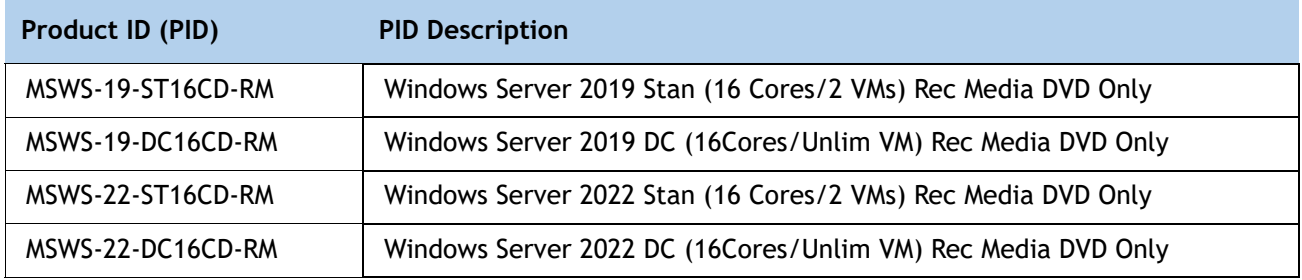

# <span id="page-44-0"></span>**SUPPLEMENTAL MATERIAL**

## <span id="page-44-1"></span>**Simplified Block Diagram**

A simplified block diagram of the Cisco UCS X210c M7 Compute Node system board is shown in *[Figure](#page-44-2) 8*.

<span id="page-44-2"></span>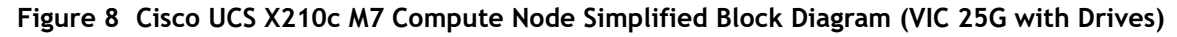

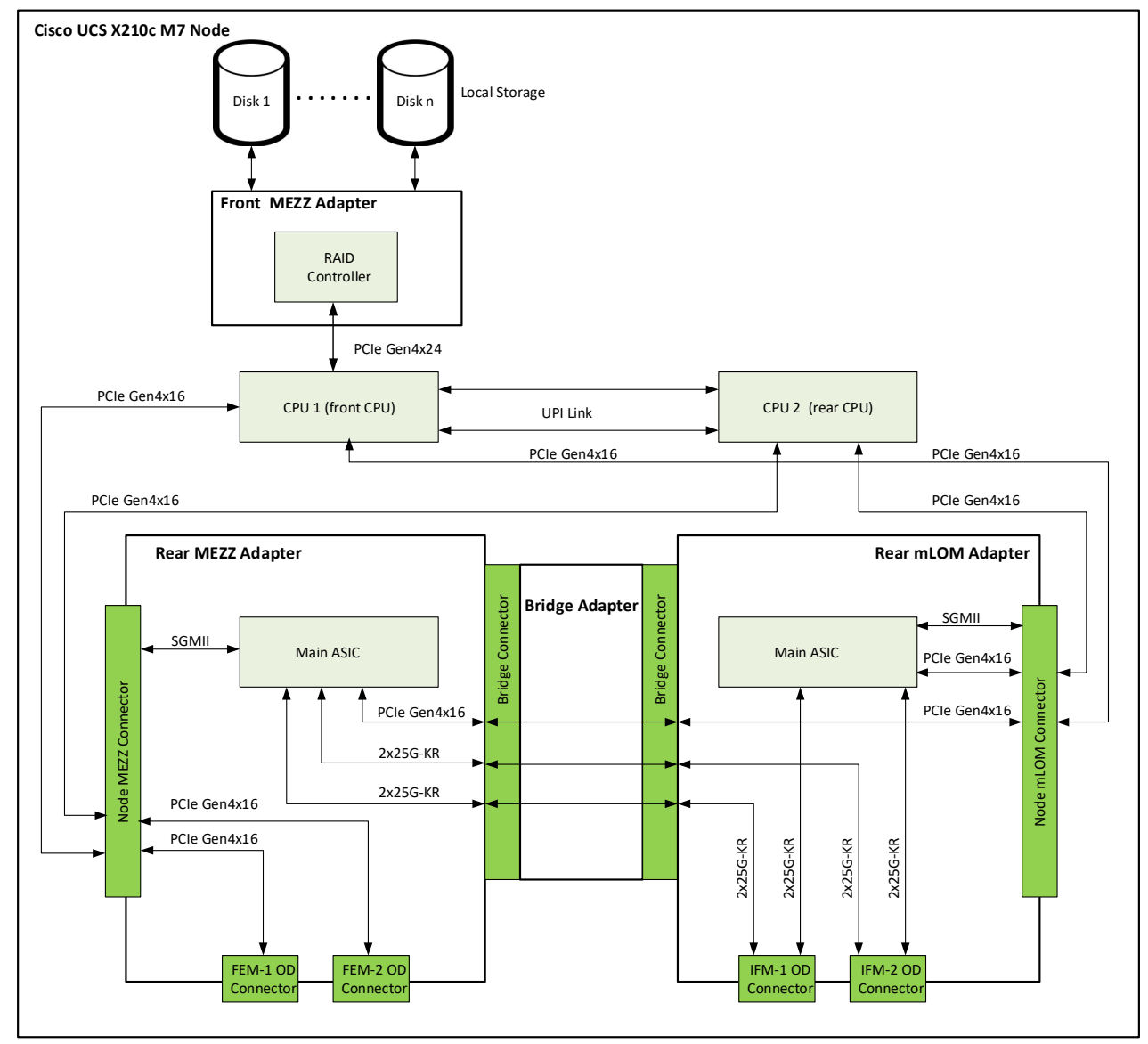

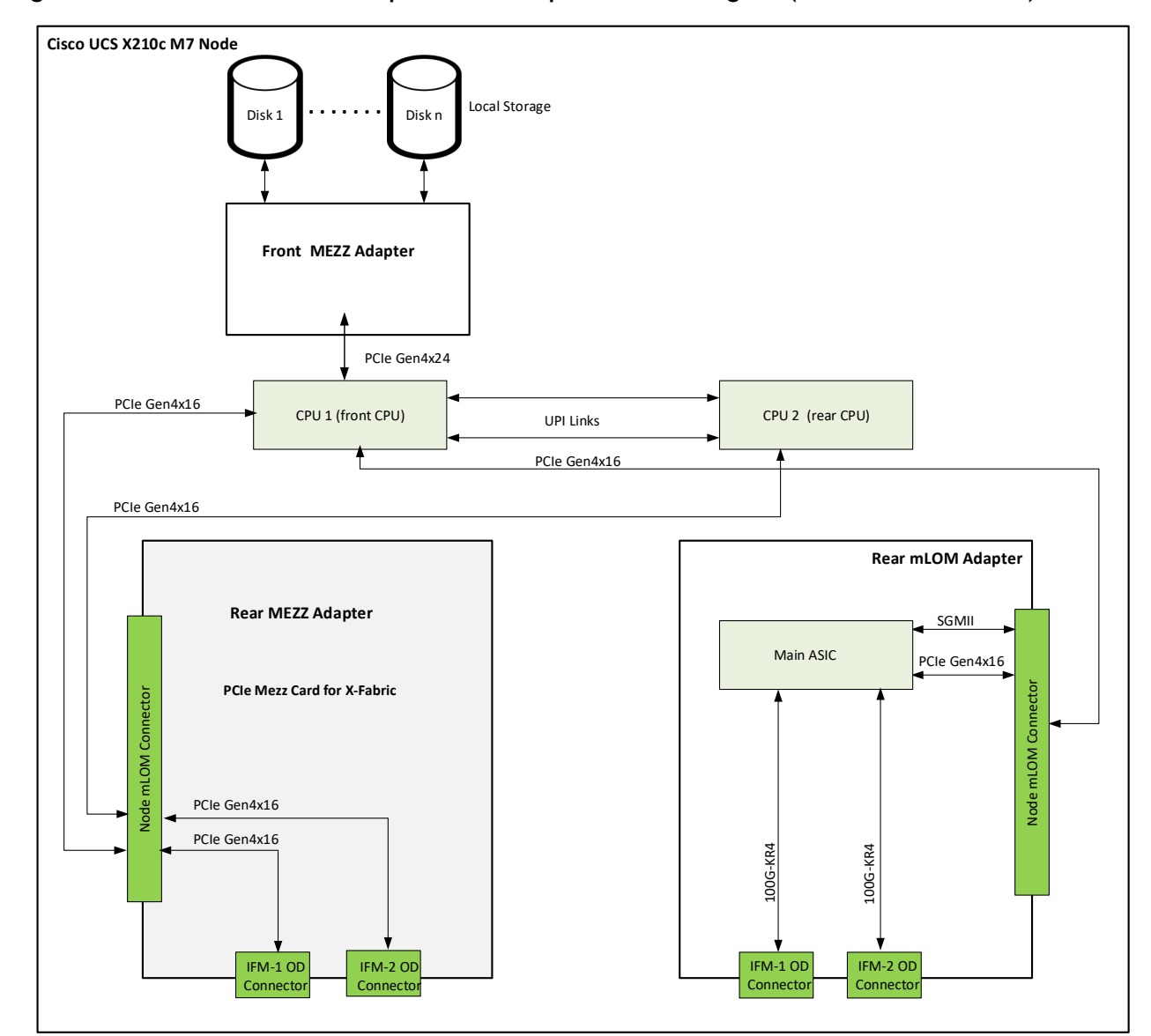

**Figure 9 Cisco UCS X210c M7 Compute Node Simplified Block Diagram (VIC 100G with Drives)**

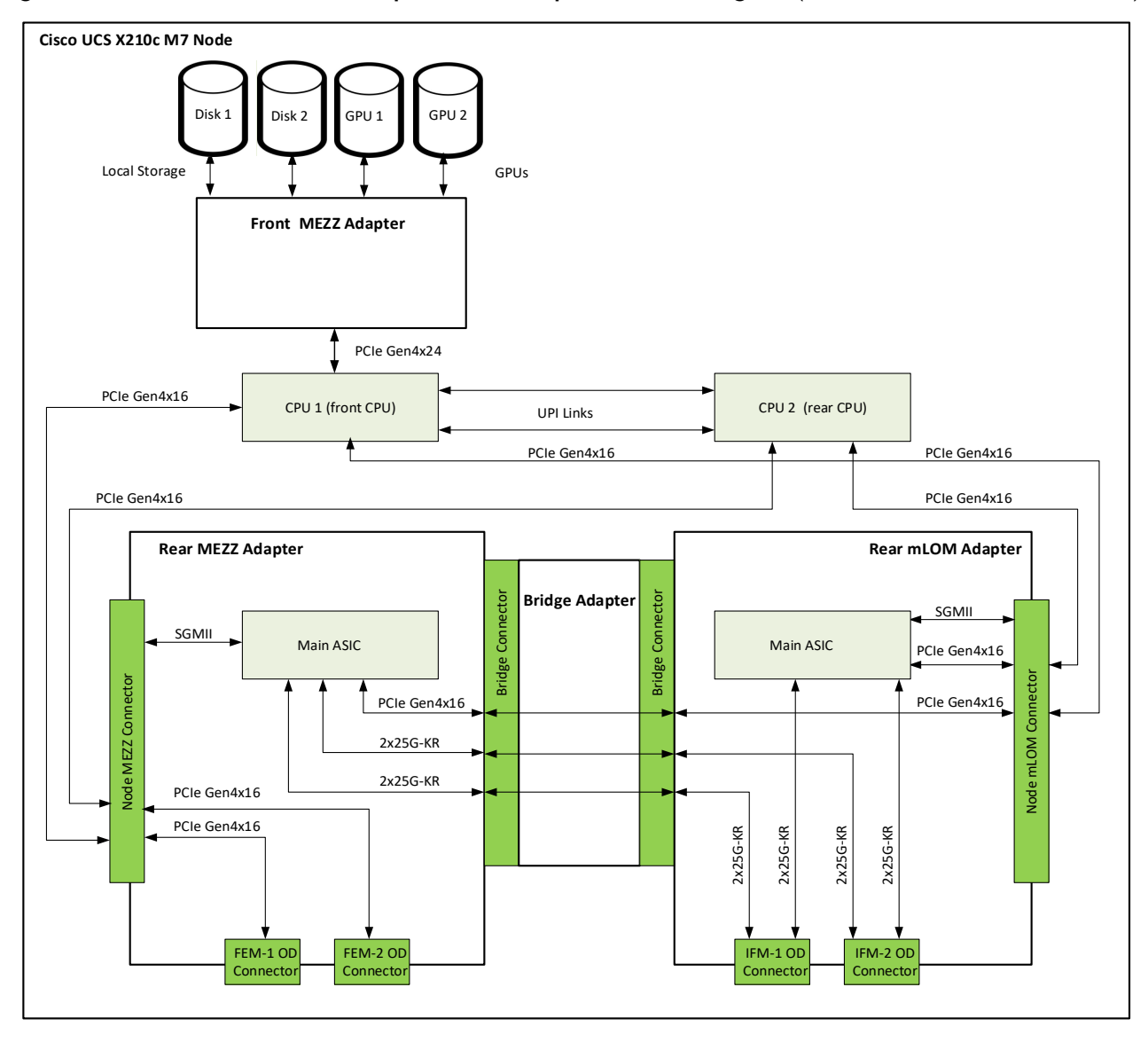

**Figure 10 Cisco UCS X210c M7 Compute Node Simplified Block Diagram (VIC 25G with Drives and GPUs)**

**Figure 11 Cisco UCS X210c M7 Compute Node Simplified Block Diagram (VIC 100G with Drives and GPUs)** 

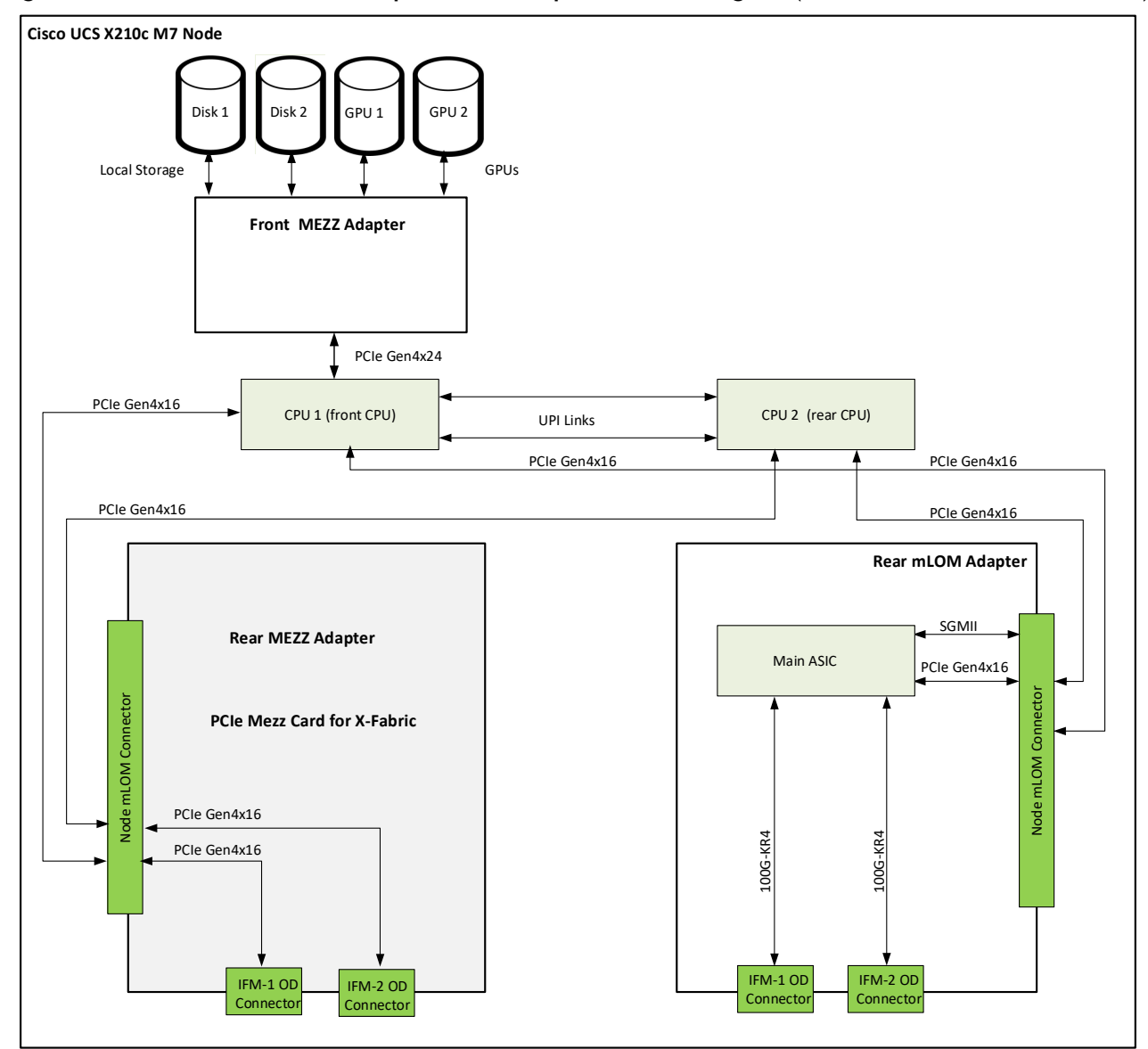

## <span id="page-48-0"></span>**System Board**

A top view of the Cisco UCS X210c M7 Compute Node system board is shown in *[Figure](#page-48-1) 12*.

<span id="page-48-1"></span>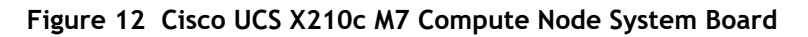

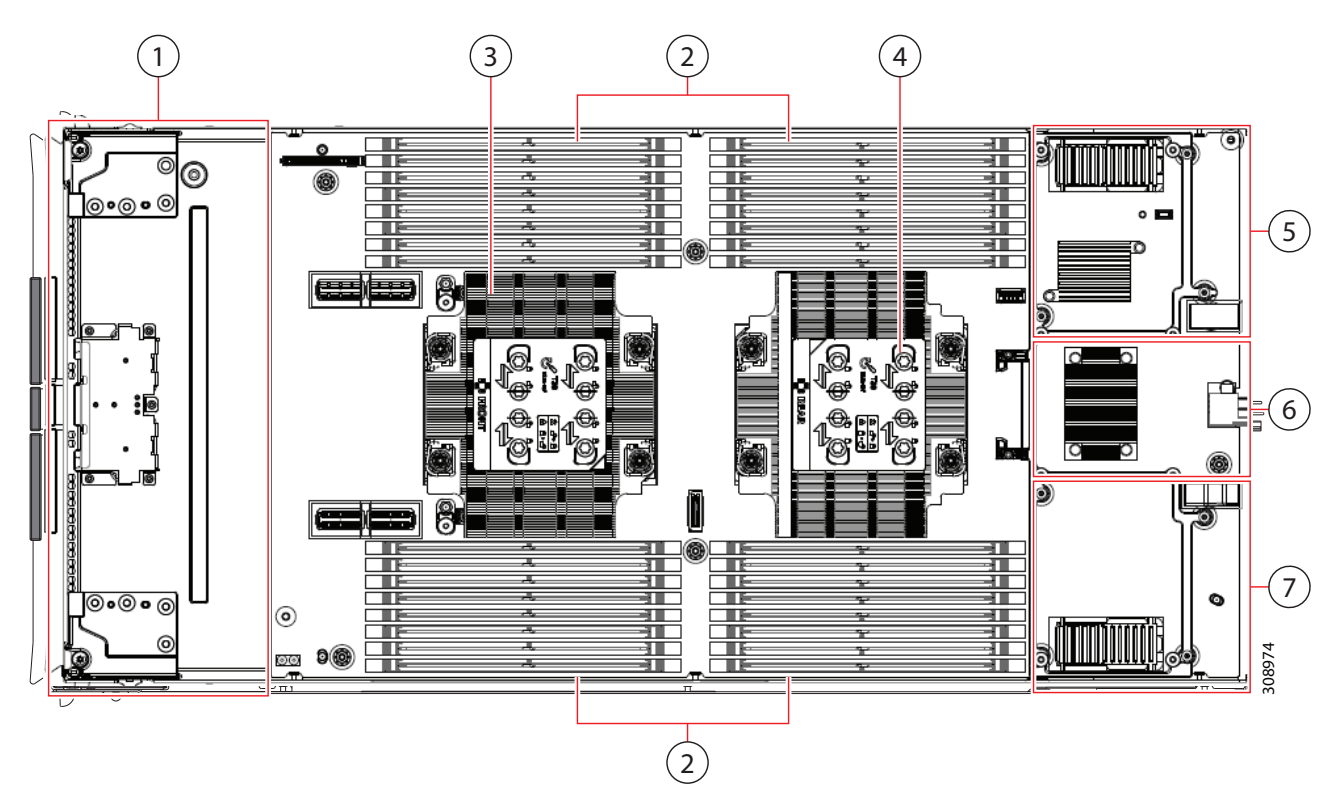

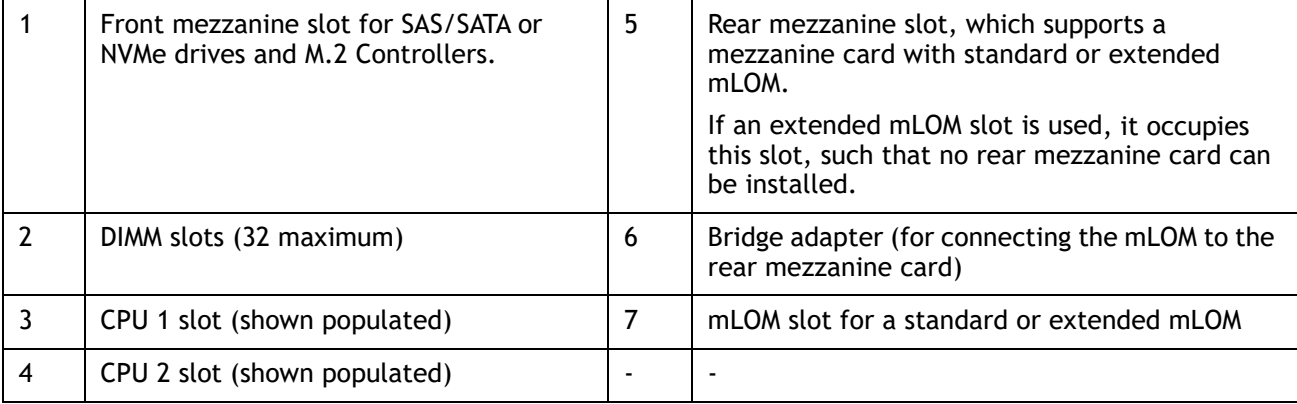

Please refer to the [Cisco UCS X210c M7 Compute Node Installation Guide f](https://www.cisco.com/content/en/us/td/docs/unified_computing/ucs/x/hw/210c-m6/install/b-cisco-ucs-x210c-m6-install.html)or installation procedures.

# <span id="page-49-0"></span>**UPGRADING or REPLACING CPUs and Memory**

- Refer to [Cisco UCS X210c M7 Server Installation and Service Guide t](https://www.cisco.com/content/en/us/td/docs/unified_computing/ucs/x/hw/210c-m7/install/b-cisco-ucs-x210c-m7-install.html.)o upgrading or replacing the CPUs
- Refer to [Cisco UCS X210c M7 Server Installation and Service Guide](https://www.cisco.com/content/en/us/td/docs/unified_computing/ucs/x/hw/210c-m7/install/b-cisco-ucs-x210c-m7-install.html.) to upgrading or replacing the Memory

# <span id="page-50-0"></span>**TECHNICAL SPECIFICATIONS**

# <span id="page-50-1"></span>**Dimensions and Weight**

## **Table 30 Cisco UCS X210c M7 Compute Node Dimensions and Weight**

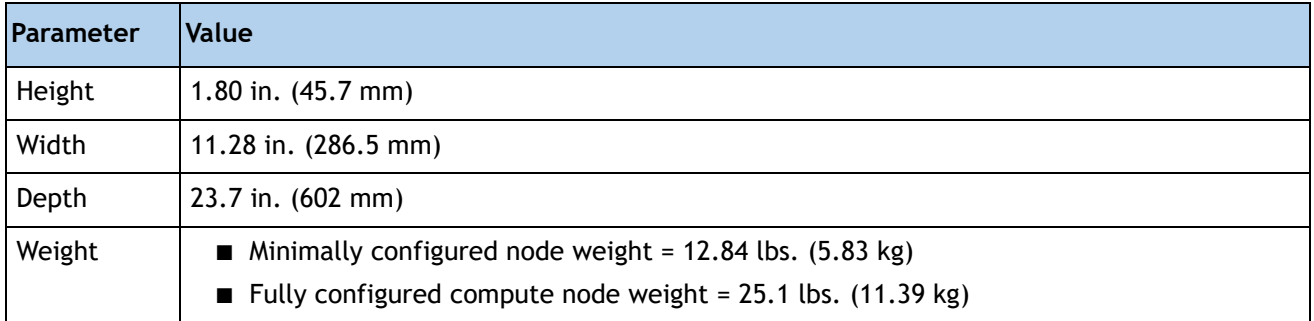

# <span id="page-50-2"></span>**Environmental Specifications**

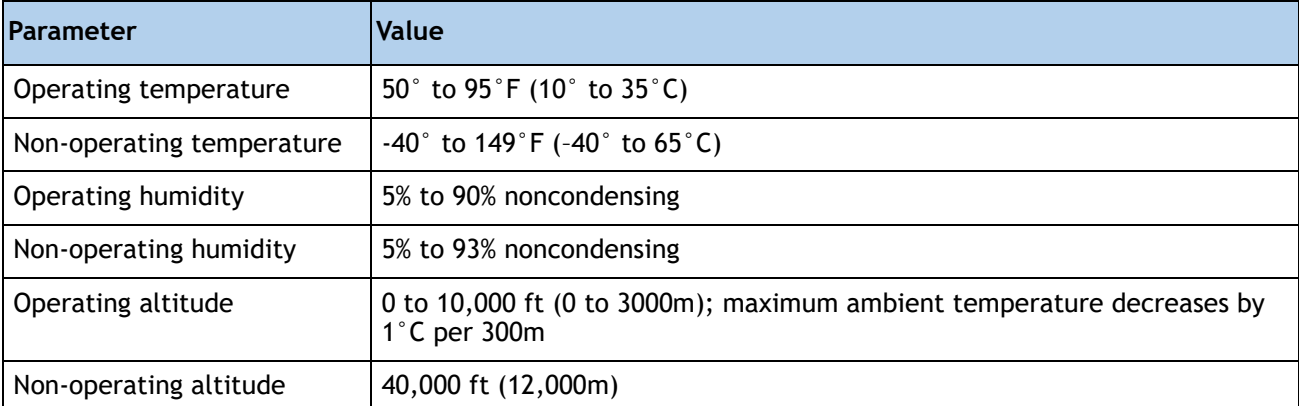

## **Table 31 Cisco UCS X210c M7 Compute Node Environmental Specifications**

For configuration-specific power specifications, use the Cisco UCS Power Calculator at:

## **<http://ucspowercalc.cisco.com>**

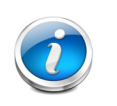

**NOTE:** The Cisco UCS X210c Server Node has a power cap of 1300 Watts for all combinations of components (CPUs, DIMMs, drives, and so on). Also, the ambient temperature must be less than 35  $\mathrm{C}$  (95  $\mathrm{C}$ F).

# <span id="page-51-0"></span>**SPARE PARTS**

This section lists the upgrade and service-related parts for the Cisco UCS X210c M7 Compute Node. Some of these parts are configured with every compute node or with every Cisco UCS X9508 chassis.

## **Table 32 Spare Parts**

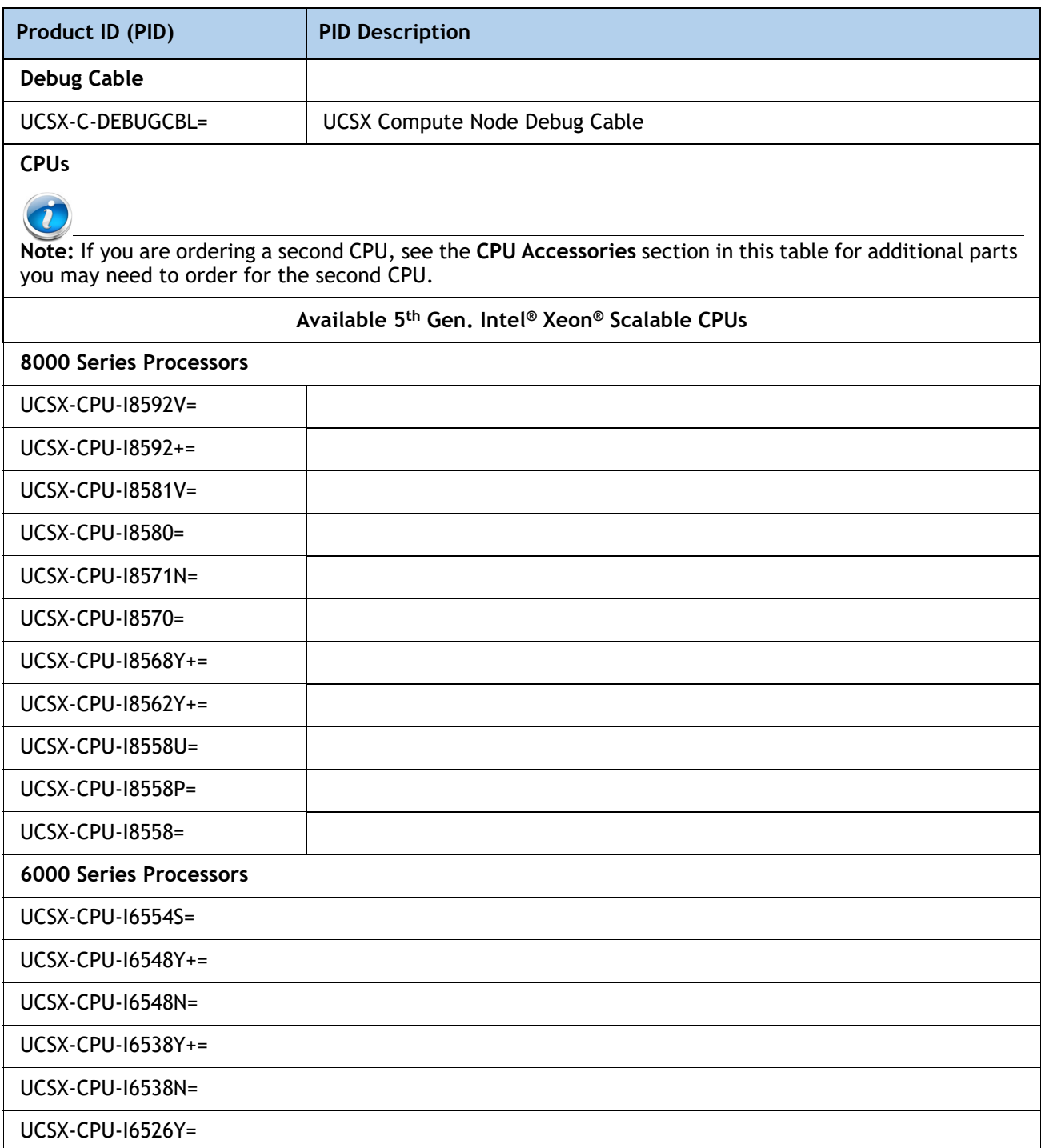

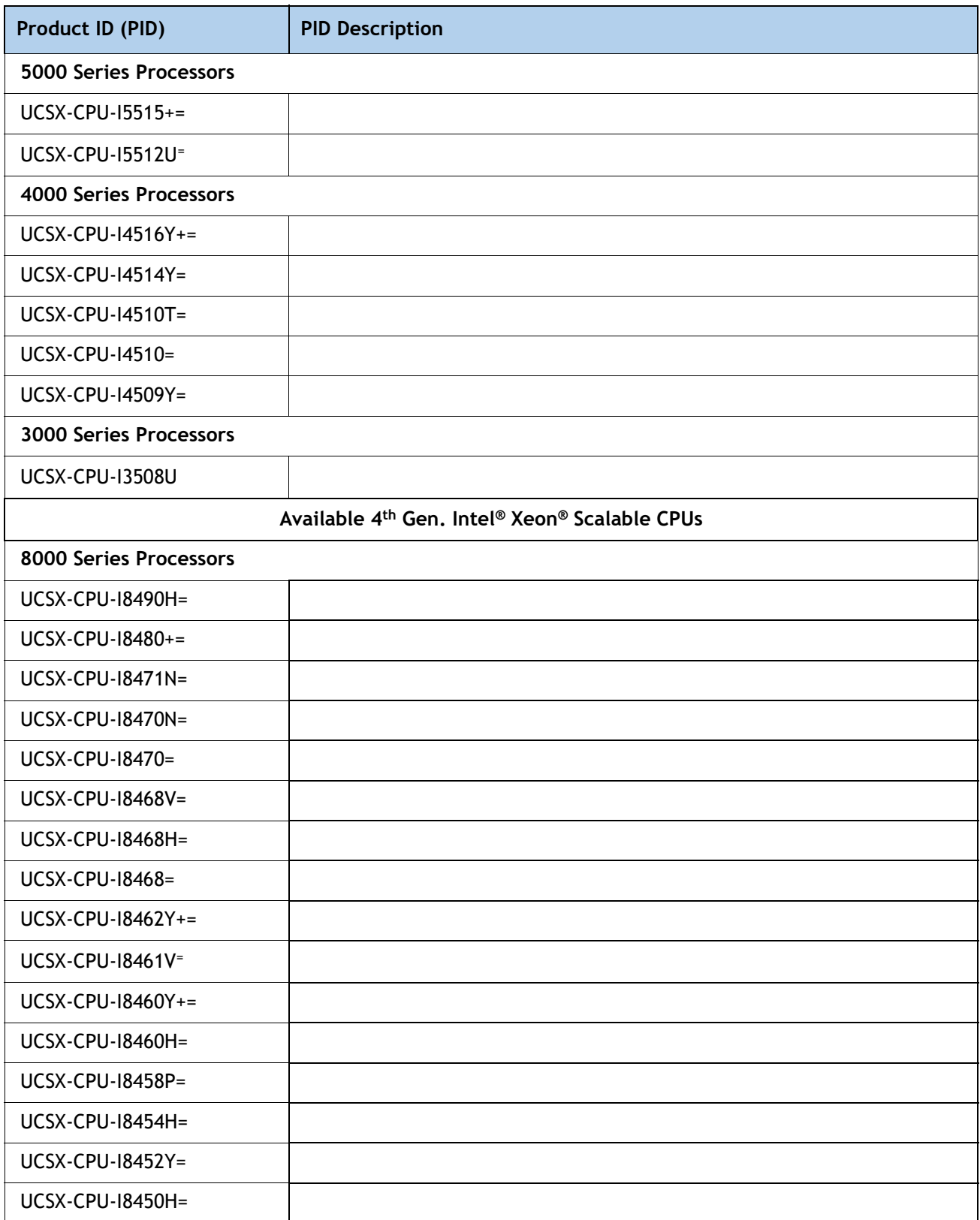

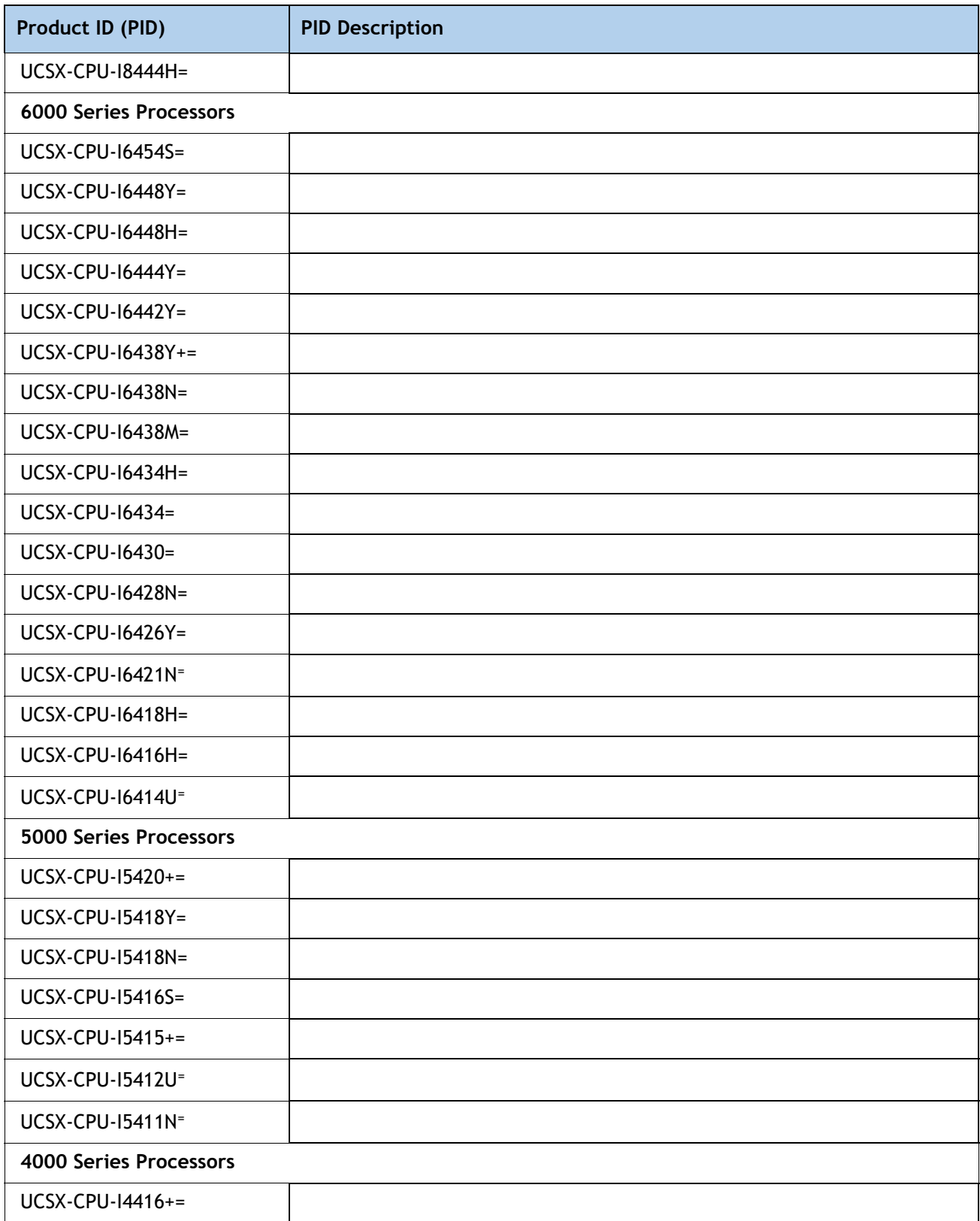

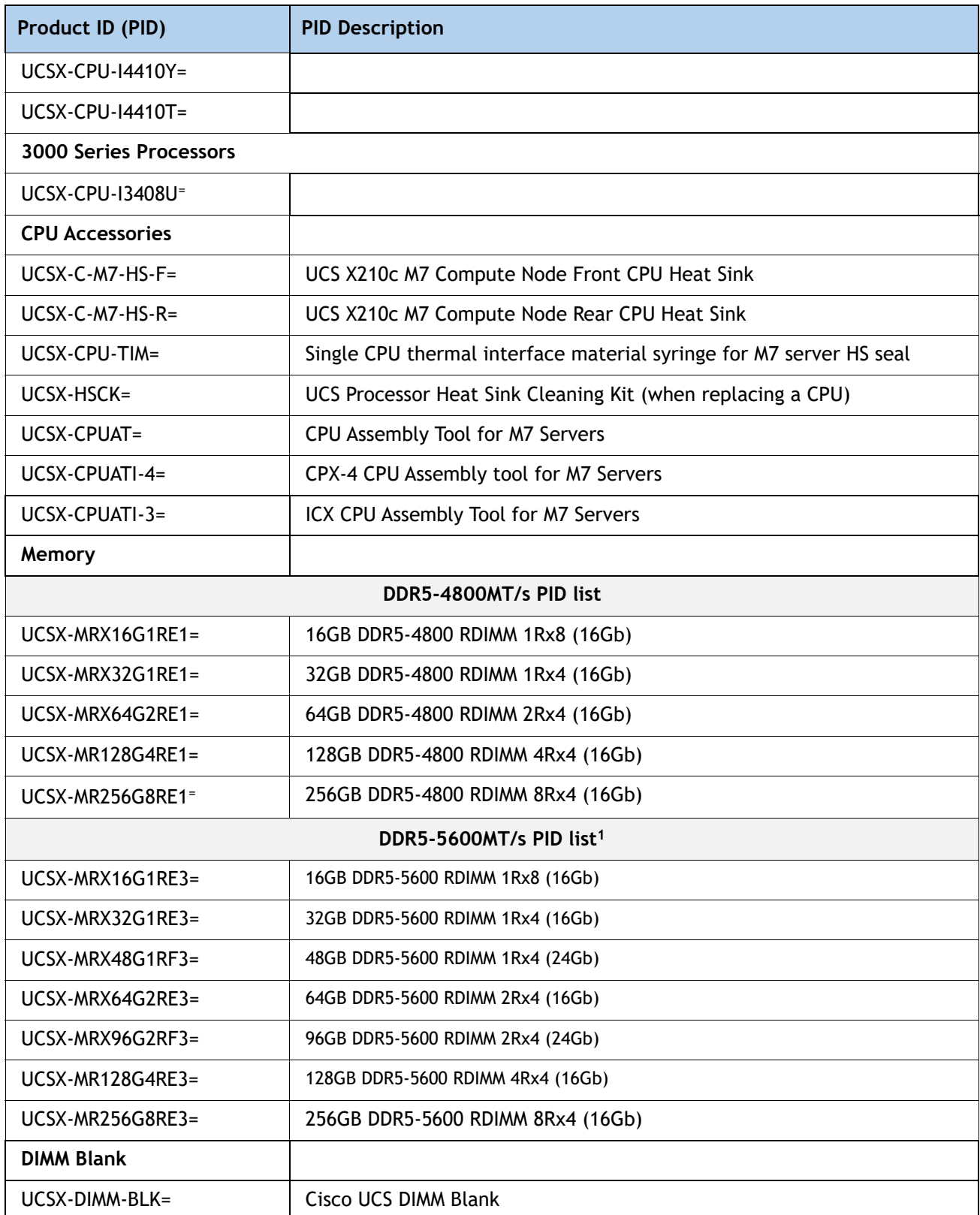

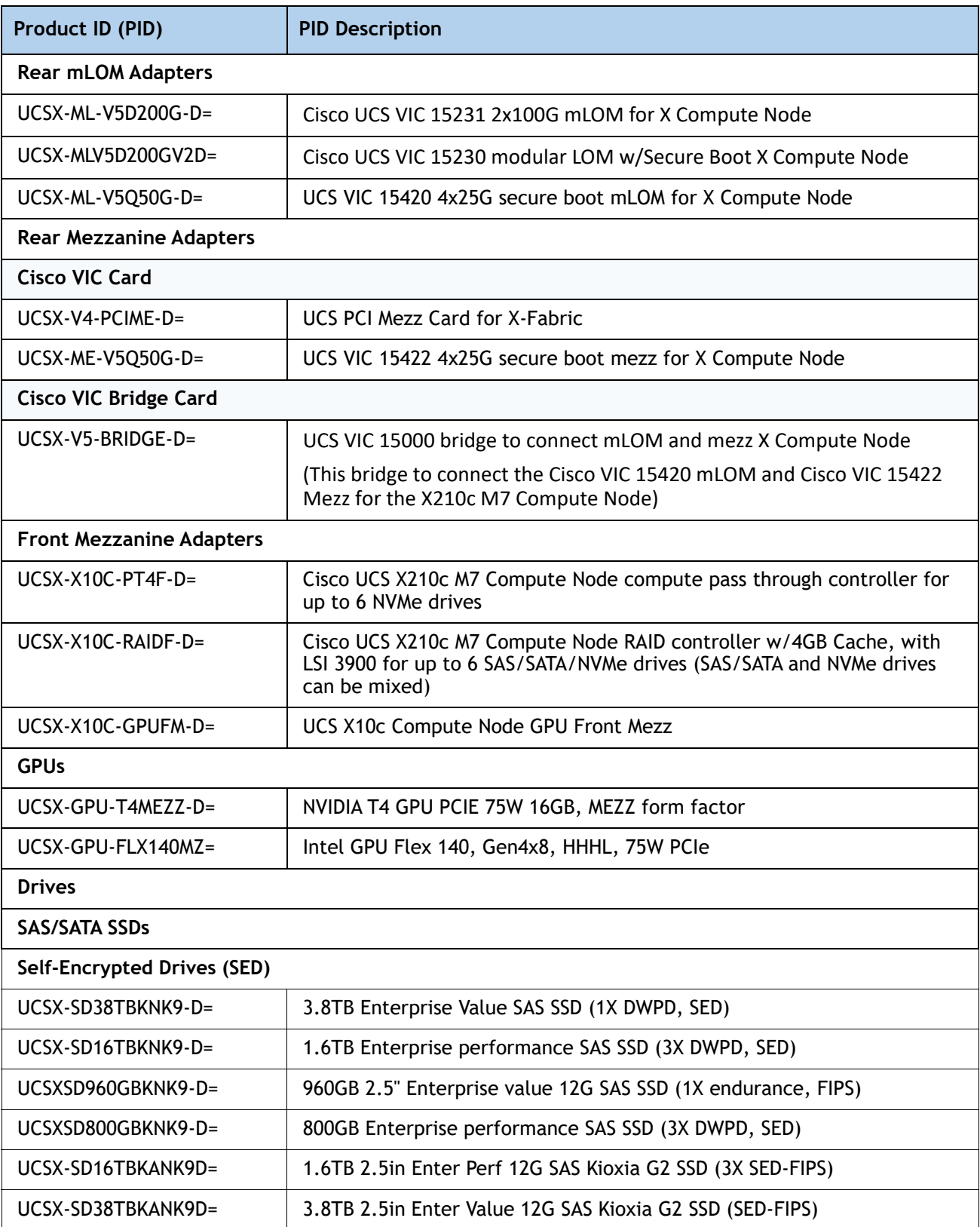

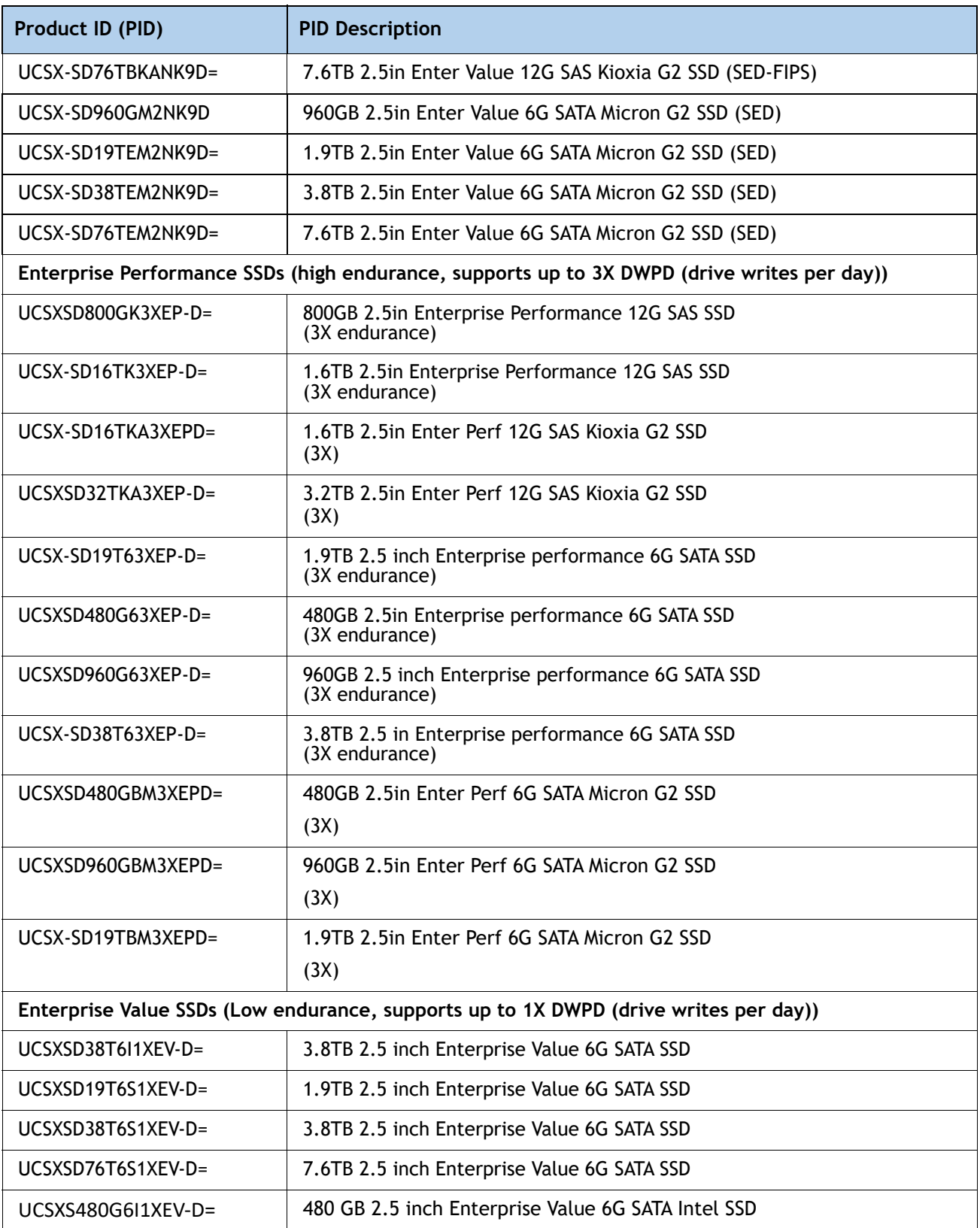

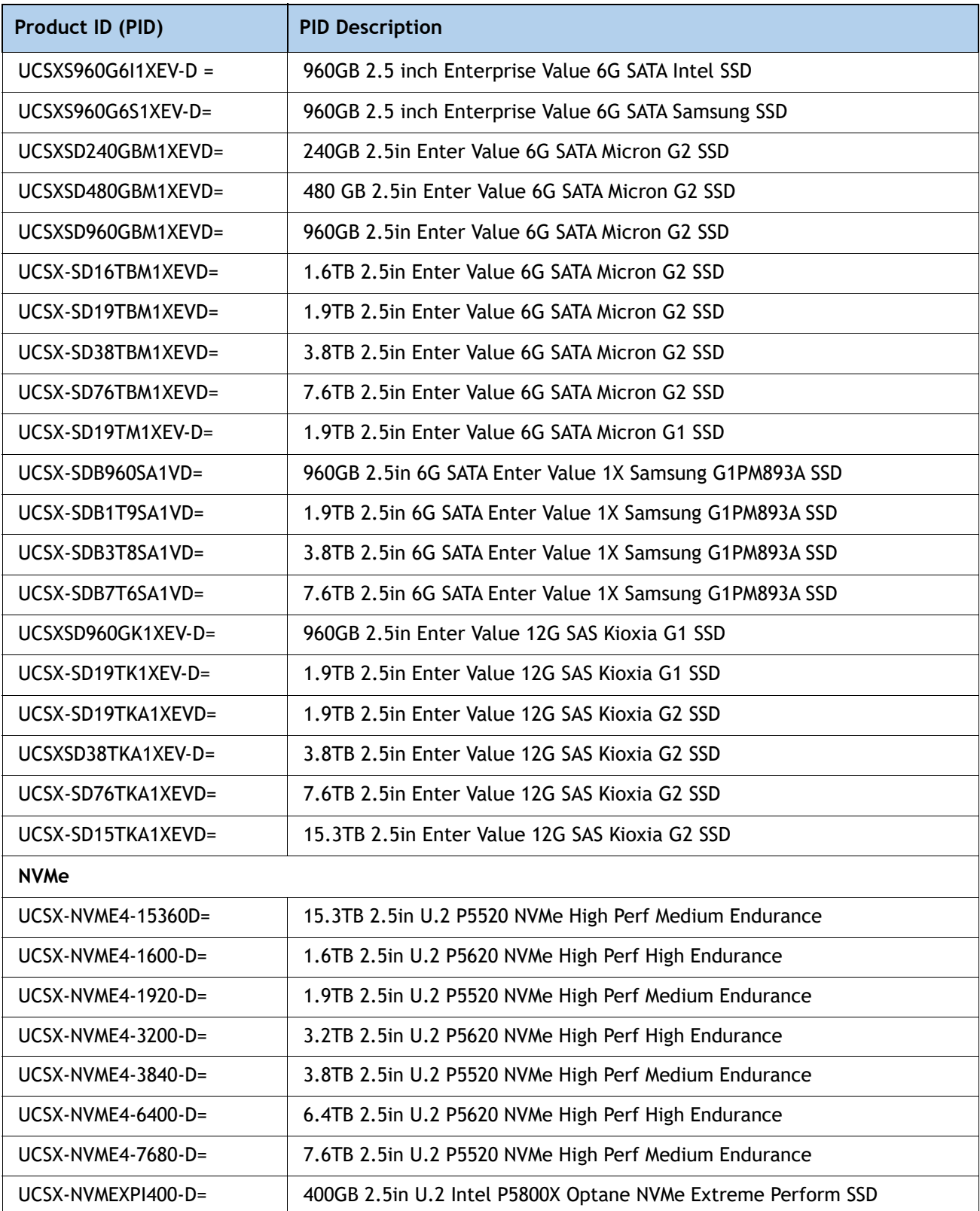

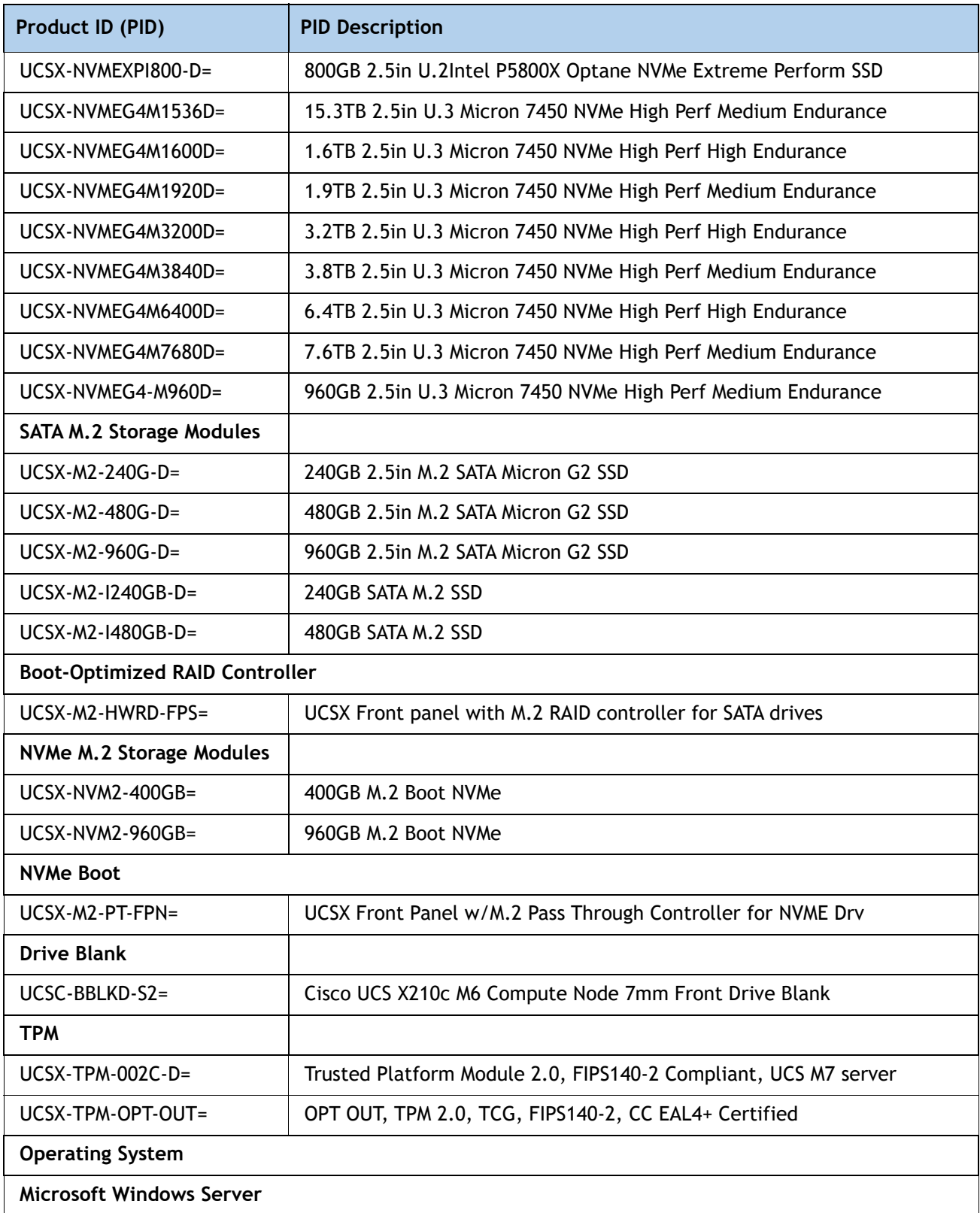

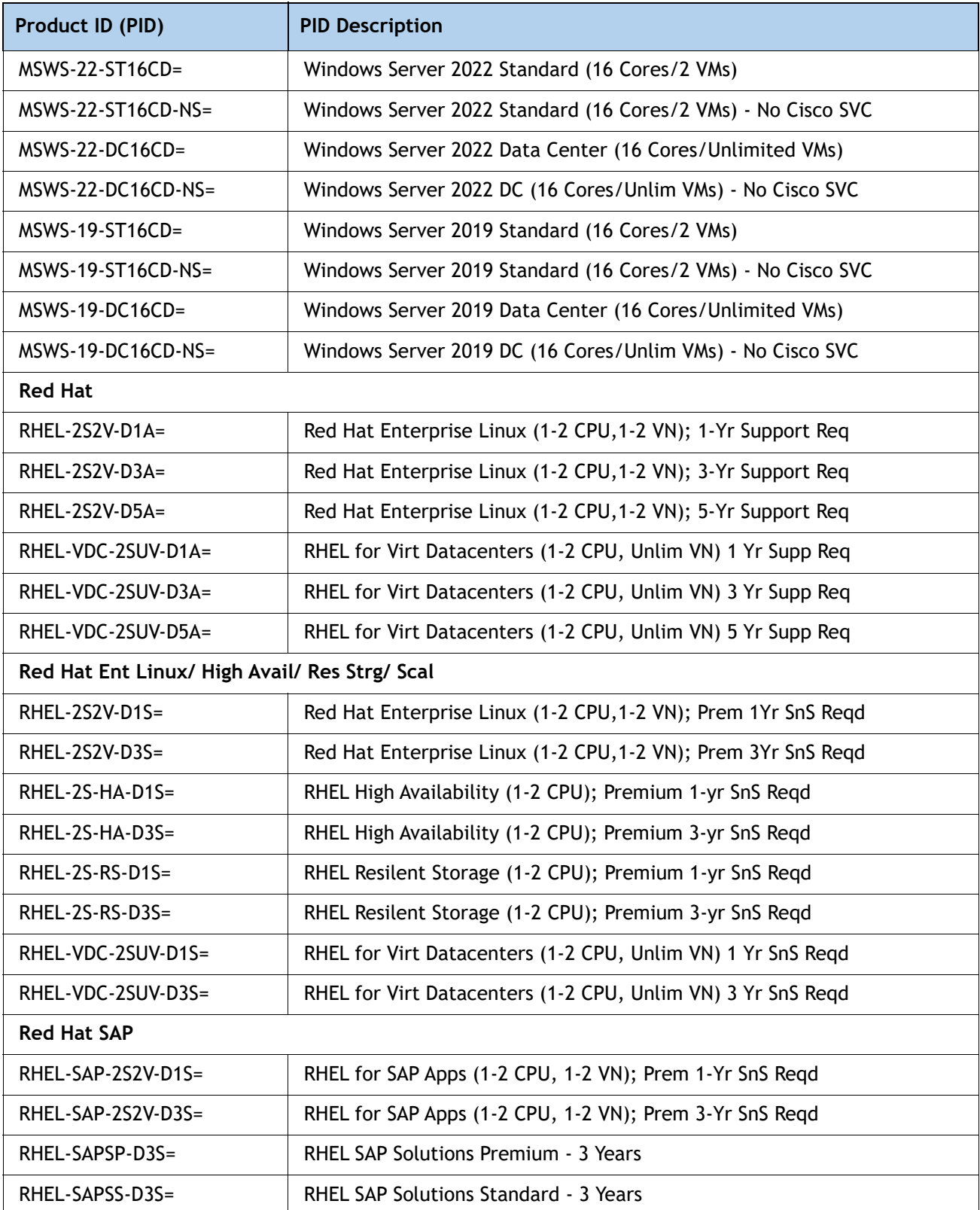

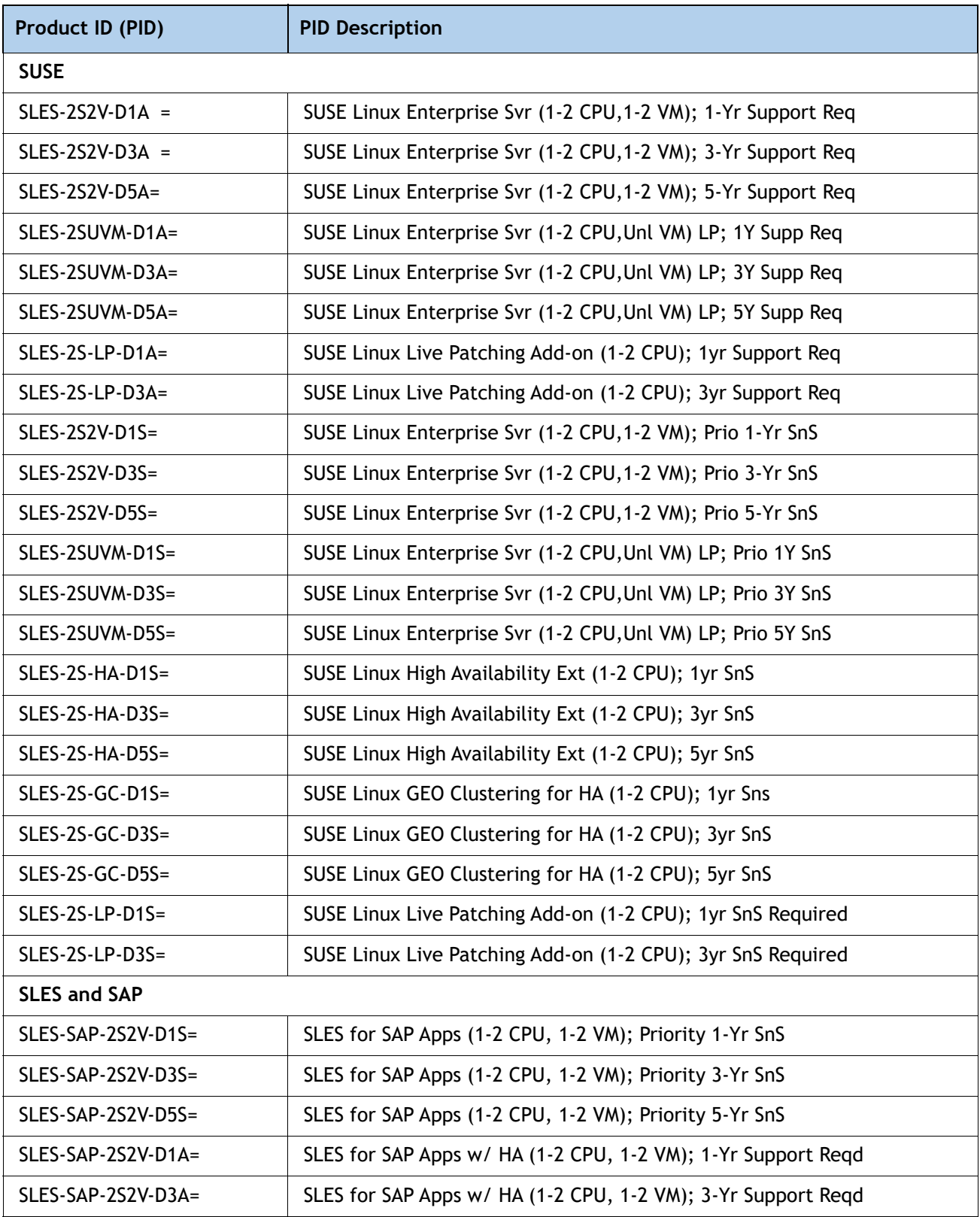

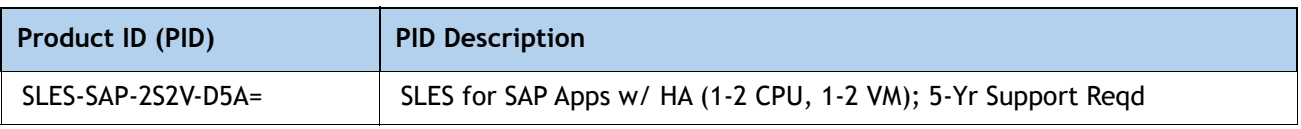

**Notes:**

1. DDR5-5600 supported on Intel® Xeon® 5th generation only.

# <span id="page-62-0"></span>**DISCONTINUED EOL PRODUCTS**

Below is the list of parts were previously available for this product and are no longer sold. Please refer to the EOL Bulletin Links via table below to determine if still supported.

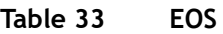

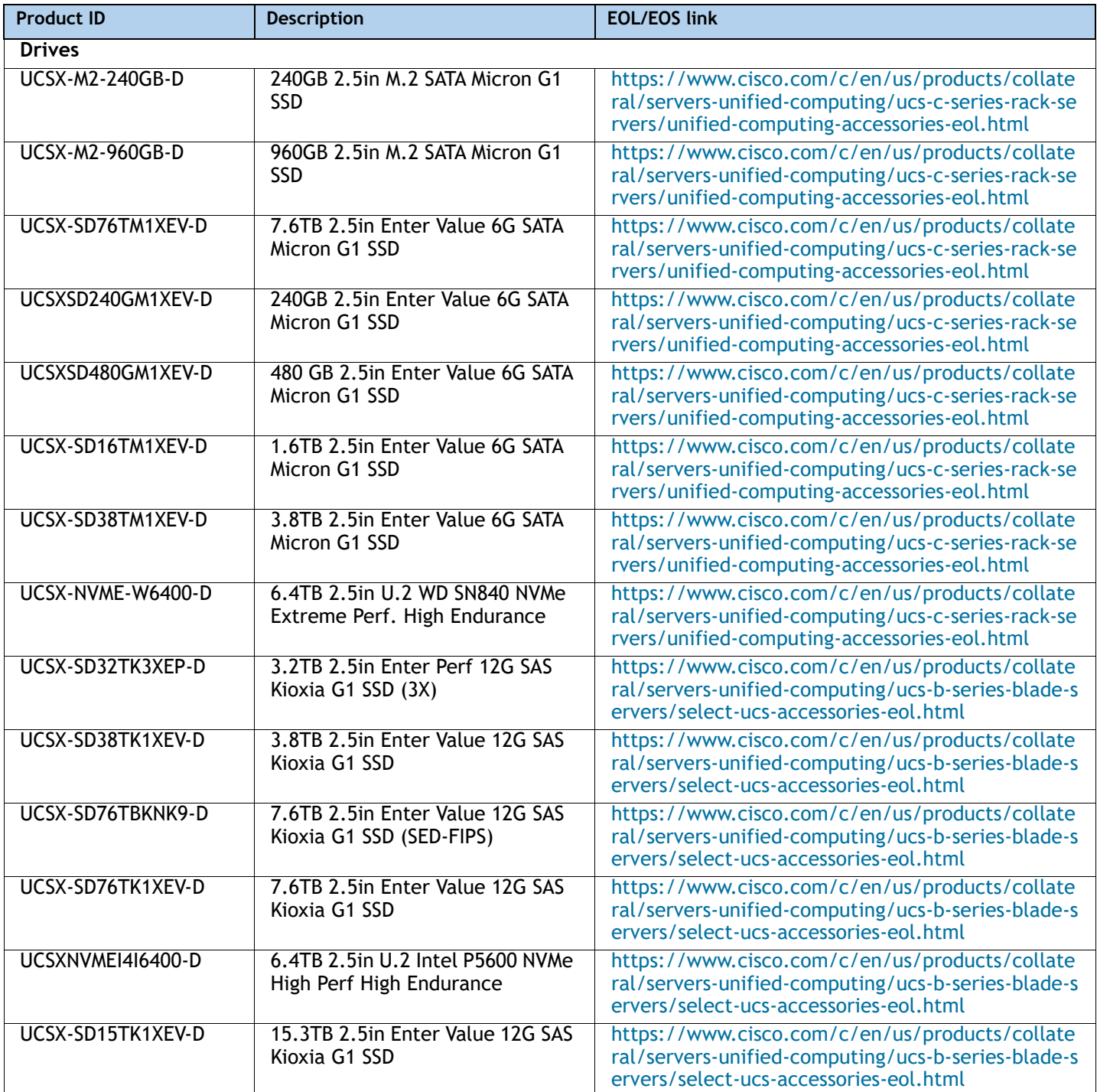

# $\mathbf{d}$  and  $\mathbf{d}$ CISCO.

Americas Headquarters Cisco Systems, Inc. San Jose, CA

Asia Pacific Headquarters Cisco Systems (USA) Pte. Ltd. Singapore

Europe Headquarters Cisco Systems International BV Amsterdam, The Netherlands

Cisco has more than 200 offices worldwide. Addresses, phone numbers, and fax numbers are listed on the Cisco Website at www.cisco.com/go/offices.

Cisco and the Cisco Logo are trademarks of Cisco Systems, Inc. and/or its affiliates in the U.S. and other countries. A listing of Cisco's trademarks can be found at www.cisco.com/go/trademarks. Third party trademarks mentioned are the property of their respective owners. The use of the word partner does not imply a partnership relationship between Cisco and any other company. (1005R)